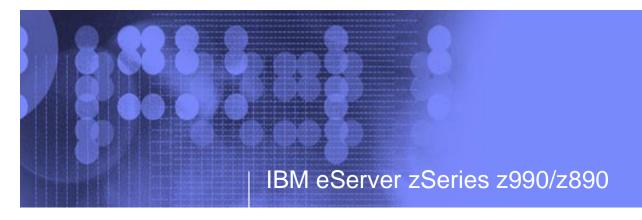

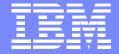

# z990/z890 HCD/HCM, IOCP and CHPID Mapping

John Hughes Advanced Technical Support Washington Systems Center

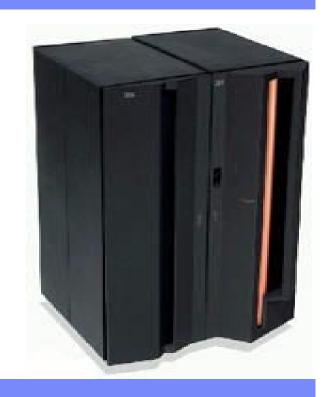

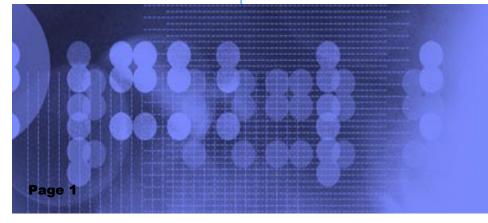

#### IBM eServer zSeries z990/z890

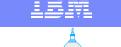

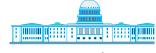

IBM Washington Systems Center

#### **Trademarks**

The following are trademarks of the International Business Machines Corporation in the United States and/or other countries.

e-business  $\log o^*$  IBM\* z/OS.e Enterprise Storage Server IBM  $\log o^*$  z/VM ESCON\* Parallel Sysplex\* zSeries

FICON TivoliStorage
HiperSockets z/OS

#### The following are trademarks or registered trademarks of other companies.

Linux is a registered trademark of Linus Torvalds

Penguin (Tux) compliments of Larry Ewing

Java and all Java-related trademarks and logos are trademarks of Sun Microsystems, Inc., in the United States and other countries

UNIX is a registered trademark of The Open Group in the United States and other countries.

Microsoft, Windows and Windows NT are registered trademarks of Microsoft Corporation.

SET and Secure Electronic Transaction are trademarks owned by SET Secure Electronic Transaction LLC.

#### Notes:

Performance is in Internal Throughput Rate (ITR) ratio based on measurements and projections using standard IBM benchmarks in a controlled environment. The actual throughput that any user will experience will vary depending upon considerations such as the amount of multiprogramming in the user's job stream, the I/O configuration, the storage configuration, and the workload processed. Therefore, no assurance can be given that an individual user will achieve throughput improvements equivalent to the performance ratios stated here.

IBM hardware products are manufactured from new parts, or new and serviceable used parts. Regardless, our warranty terms apply.

All customer examples cited or described in this presentation are presented as illustrations of the manner in which some customers have used IBM products and the results they may have achieved. Actual environmental costs and performance characteristics will vary depending on individual customer configurations and conditions.

This publication was produced in the United States. IBM may not offer the products, services or features discussed in this document in other countries, and the information may be subject to change without notice. Consult your local IBM business contact for information on the product or services available in your area.

All statements regarding IBM's future direction and intent are subject to change or withdrawal without notice, and represent goals and objectives only.

Information about non-IBM products is obtained from the manufacturers of those products or their published announcements. IBM has not tested those products and cannot confirm the performance, compatibility, or any other claims related to non-IBM products. Questions on the capabilities of non-IBM products should be addressed to the suppliers of those products.

Prices subject to change without notice. Contact your IBM representative or Business Partner for the most current pricing in your geography.

<sup>\*</sup> Registered trademarks of IBM Corporation

<sup>\*</sup> All other products may be trademarks or registered trademarks of their respective companies.

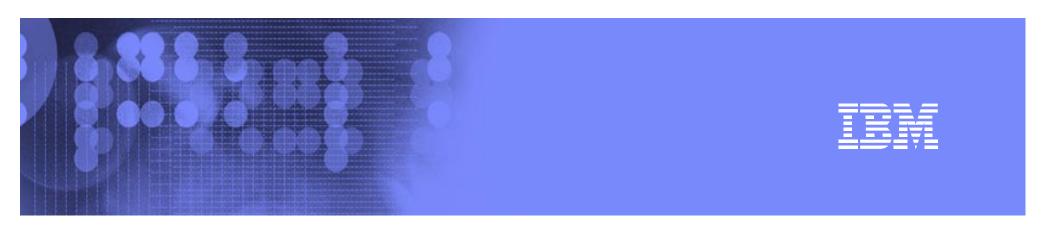

# **HCD Changes**

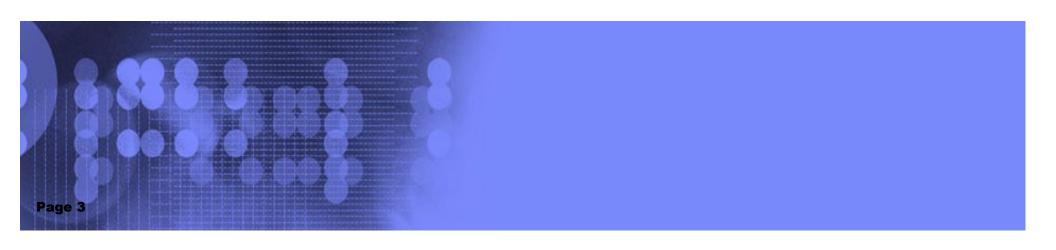

#### IBM eServer zSeries z990/z890

# IDM

# 

IBM Washington Systems Center

### Things to consider.....

- Basic Mode is NOT supported on the z990 or z890
- There are no default CHPIDs on the machine when configured or shipped
- Identifiers:
  - ► LPAR ID is specified on HMC Image Profile
  - ► MIF ID is the same as the 'partition number' specified in HCD
  - No correlation between LPAR ID and the LCSS an LPAR runs under
    - There can be LPARs in LCSS0 with LPAR ID > x'F'
    - There can be LPARs in LCSS1-LCSS3 with LPAR ID <= x'F'</p>
  - LPAR ID is not related to MIF ID

Note that there is a system generated number not under the

user's control

| 03<br>(x'03)             | 17<br>(x'11') | LPAR ID<br>21<br>(x'15') | LPAR ID<br>06<br>(x'06') |
|--------------------------|---------------|--------------------------|--------------------------|
| MIF ID=1 MIF ID=2  LCSS0 |               | MIF ID=1 MIF ID=2  LCSS1 |                          |

z990/z890

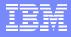

## LPAR Identifiers...a better picture

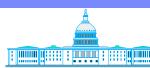

IBM Washington Systems Center

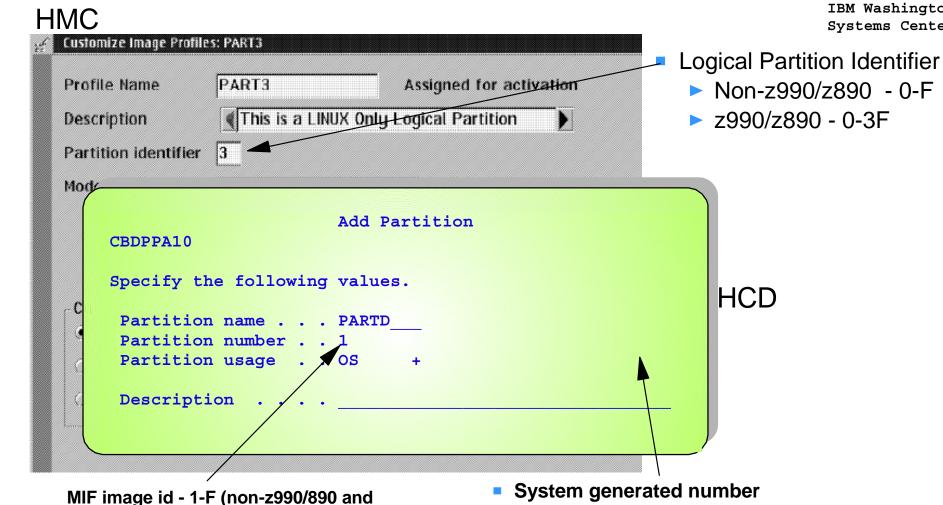

Non-z990/890 - same as MIF image id

> z990/890 - 1-1E - not specifiable

z990/890)

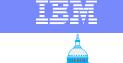

#### IBM Washington Systems Center

### Functions based on Release

- No restrictions on a non-z990/z890 processor
  - Dynamic I/O works like it does today with no restrictions
- On a z990/z890 processor
  - OS/390<sup>®</sup> R10 and z/OS<sup>™</sup> 1.2-1.4 with compatibility function
    - Can use HCD to create an I/O configuration that consists of multiple CSSs
    - Can only do a hardware ACTIVATE for changes for LCSS 0 only.
    - Resources being changed must not be defined to LCSS 1. Otherwise, a POR is required or do the hardware ACTIVATE from a partition with the z/OS 1.4 exploitation feature
    - Software activate can be done regardless of the number of LCSSs defined
    - DCM functions properly even if LPAR cluster spans LCSSs
  - z/OS 1.4+ with exploitation feature
    - Full H/W ACTIVATE support with multiple LCSSs

# IBM

# Dynamic I/O for Compatibility

IBM Washington
Systems Center

If only LCSS 0 is defined, then z/OS with the z990/z890 compatibility function has full dynamic I/O capability for H/W changes

LCSS 0

No other
LCSSs defined

Add/delete/modify CHPID - LCSS 0
Add/delete/modify CU - LCSS 0
Add/delete/modify device - LCSS 0

If more than one LCSS is defined, then z/OS with the z990/z890 compatibility function cannot make H/W changes to LCSS 1

LCSS 0 LCSS 1

Add/delete/modify CHPID - LCSS 1
Add/delete/modify CU - LCSS 1
Add/delete/modify device - LCSS 1

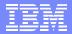

## Dynamic I/O for Compatibility

If more than one LCSS is defined, resources can be added to LCSS0 (or modify or delete) as long as resources are not defined to another LCSS

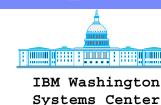

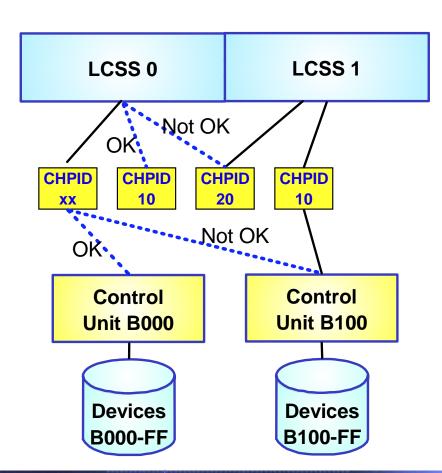

Allowed- Add CHPID 10 to LCSS0 (non-spanned)

Not Allowed - Add CHPID 20 to LCSS0 (already defined to LCSS1)

Allowed- Add CU B000 and devices B000-FF to LCSS 0

Not Allowed - Add CU B100 and devices B100-FF to LCSS 0

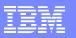

# 

#### IBM Washington Systems Center

## HCD - Old H/W Definition Sequence

- Define processor

  - Define partitions
  - Define channel paths

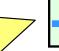

- Partition name, number, usage (OS or CF)
- Only if processor in LPAR mode
- CHPID type, operation mode switch connection
- Candidate and access lists (i.e which partitions can use CHPID)
- Define control units [

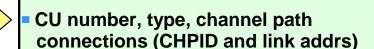

Define devices

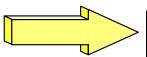

- Device number, type, CU numbers
- Channel subsystem data preferred path candidate list (i.e. which partition can access device)
- Operating system data offline at IPL, dynamic

## IDM

# HCD - z990/z890 H/W Definition Sequence

→ Not migrating an existing definition

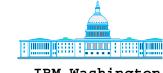

IBM Washington Systems Center

Define processor

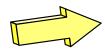

- Only LPAR mode allowed
- Number of channel subsystems
- ► Define channel subsystems
  - Define partitions

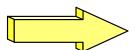

Define channel paths

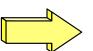

Define control units

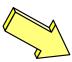

Define devices

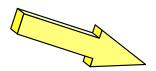

- CSS id (0-3), description, max devices
- Partition names may not be duplicated across CSSs
- Partition number = MIF image id in range of 1-F, unique within LCSS
- CHPIDs unique only within a LCSS
- Spanned channels access and candidate lists are by LCSS and partition
- Physical channel id must be specified to map logical CHPID to physical hardware
- CHPID.link combinations must be specified for each LCSS
- Channel subsystem data preferred path and candidate lists must be specified for each LCSS

#### IBM eServer zSeries z990/z890

# IDM

# HCD - z990/z890 H/W Definition Sequence

→ Migrating existing definition(s)

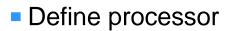

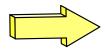

- Only LPAR mode allowed
- Number of channel subsystems

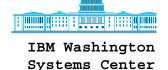

► Define channel subsystems

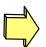

CSS id (0-3), description, max devices

Modify existing Definitions (if needed)

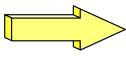

Delete or change unsupported channel types

Migrate into z990/z890 definition

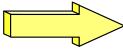

- Select target processor
- Specify target LCSS
- Resolve duplicate partition names

Migrate other definitions as needed

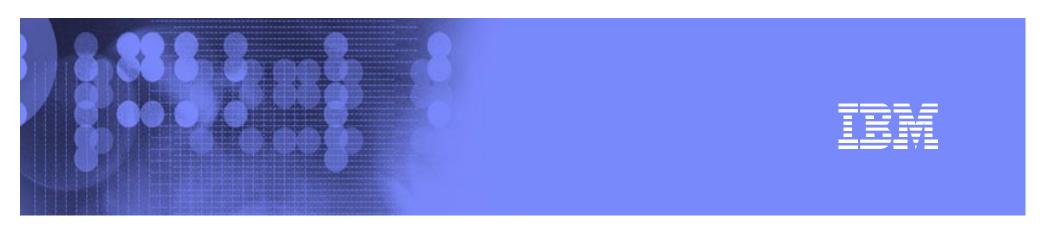

# HCD Migration Example z990 Used in Example....applies to z890

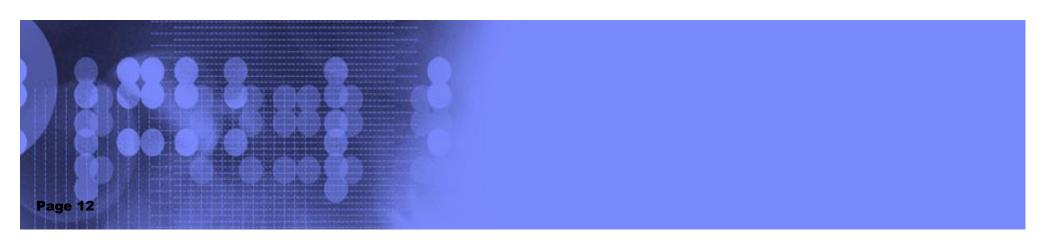

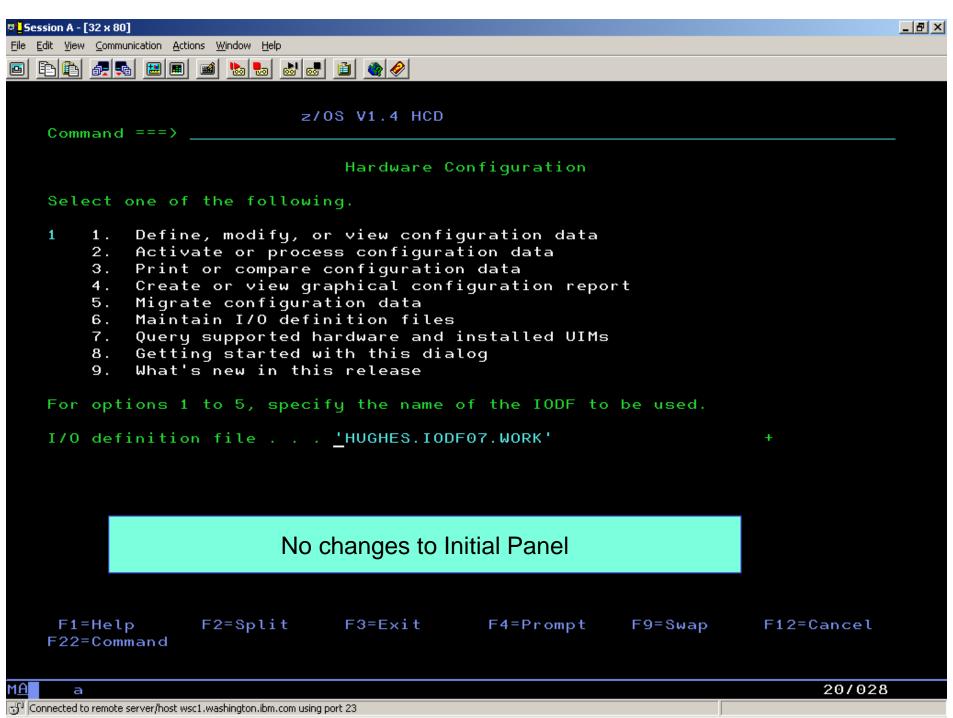

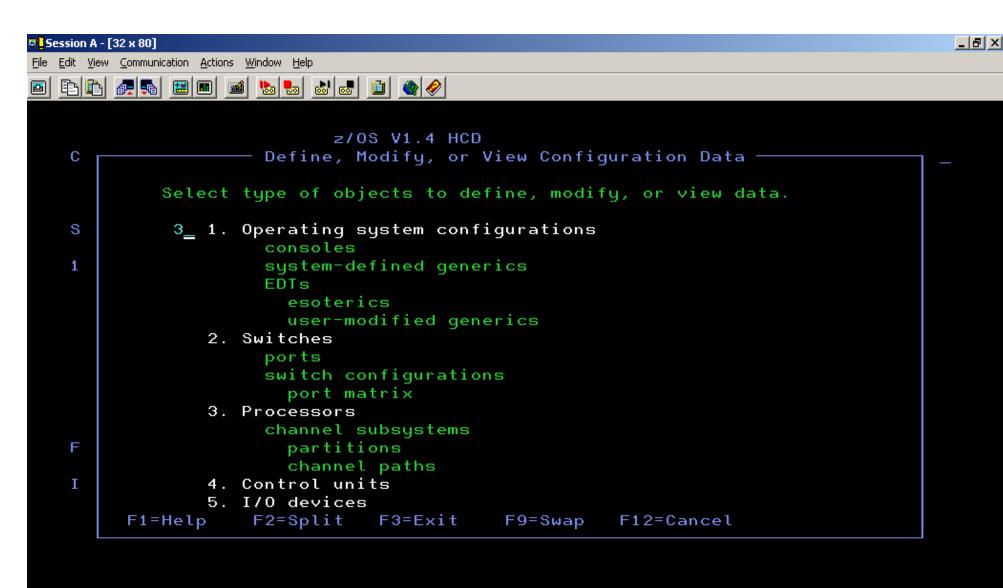

#### Define new Processor via Option 3

F1=Help F2=Split F3=Exit F4=Prompt F9=Swap F12=Cancel F22=Command

М<u>А</u>

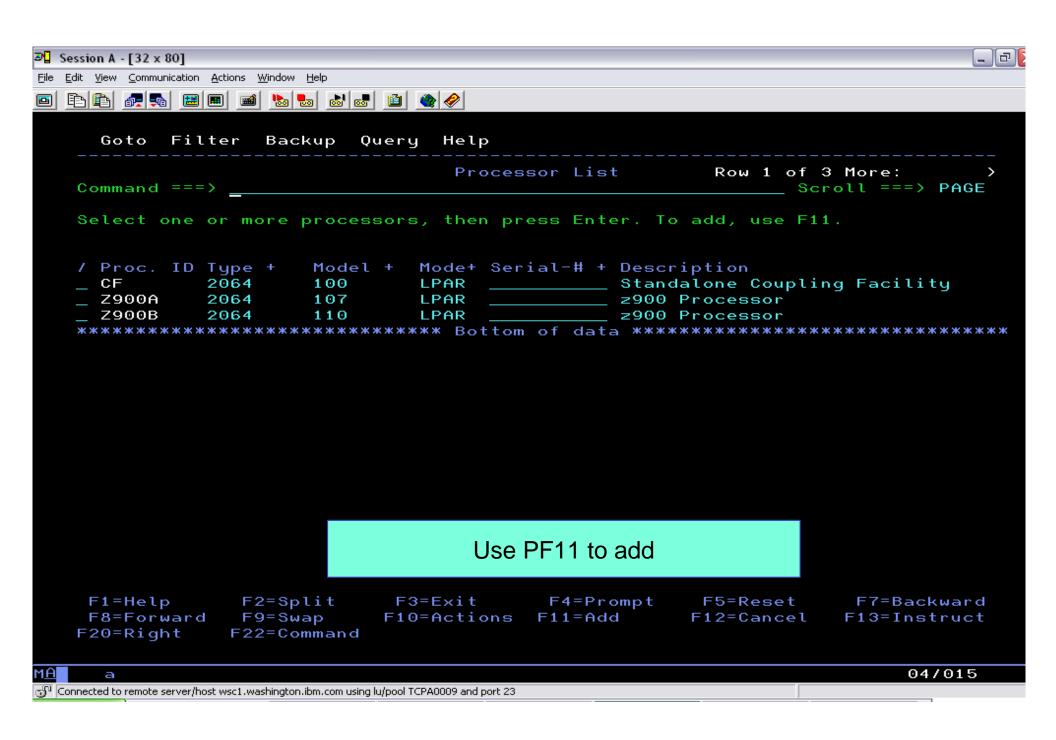

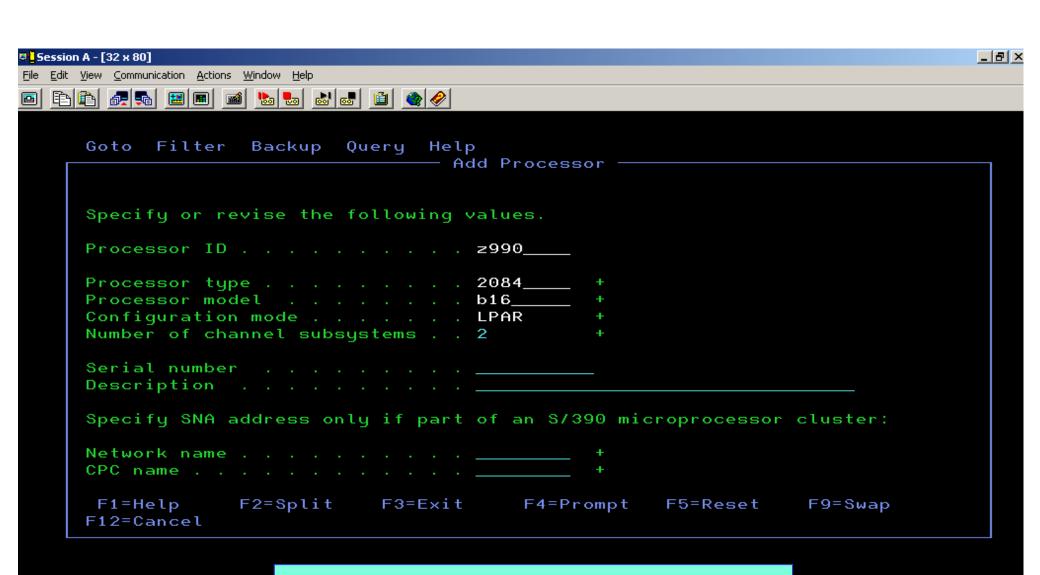

#### Enter data and press enter

F1=Help F2=Split F3=Exit F4=Prompt F5=Reset F7=Backward F9=Swap F8=Forward F10=Actions F11=Add F12=Cancel F13=Instruct F22=Command F20=Right

14/037

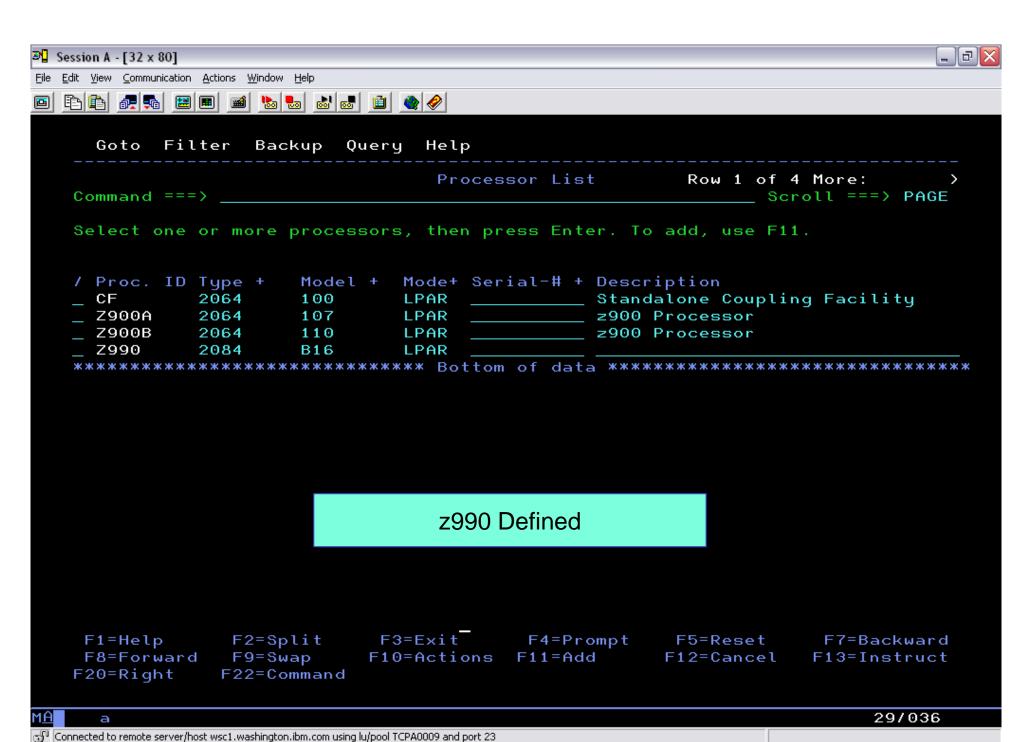

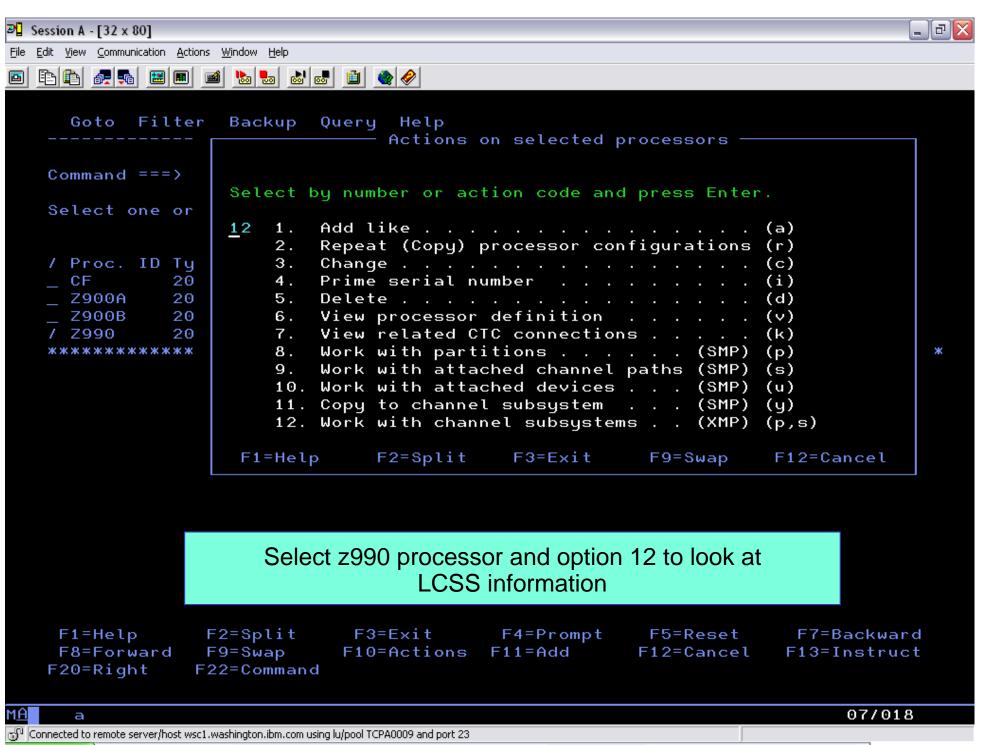

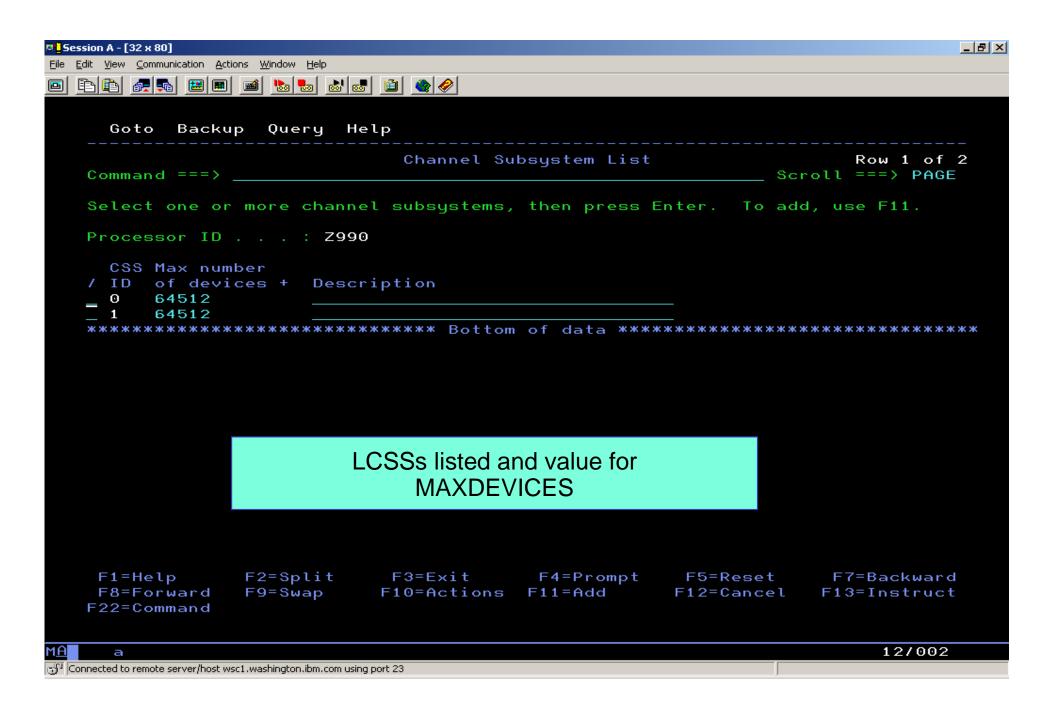

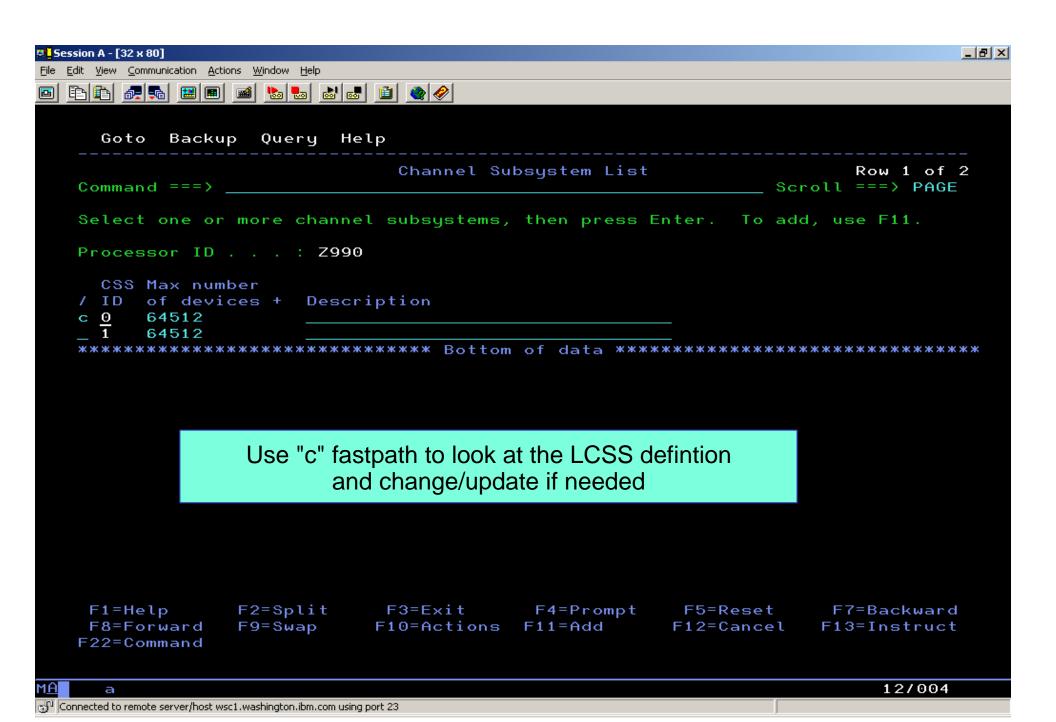

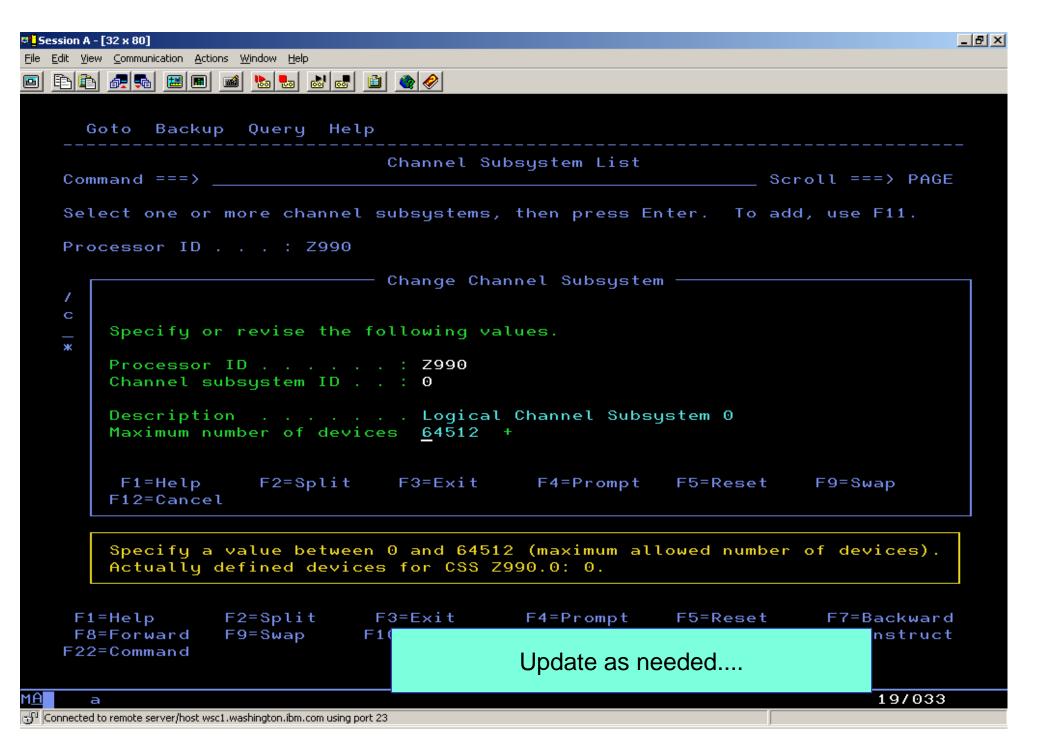

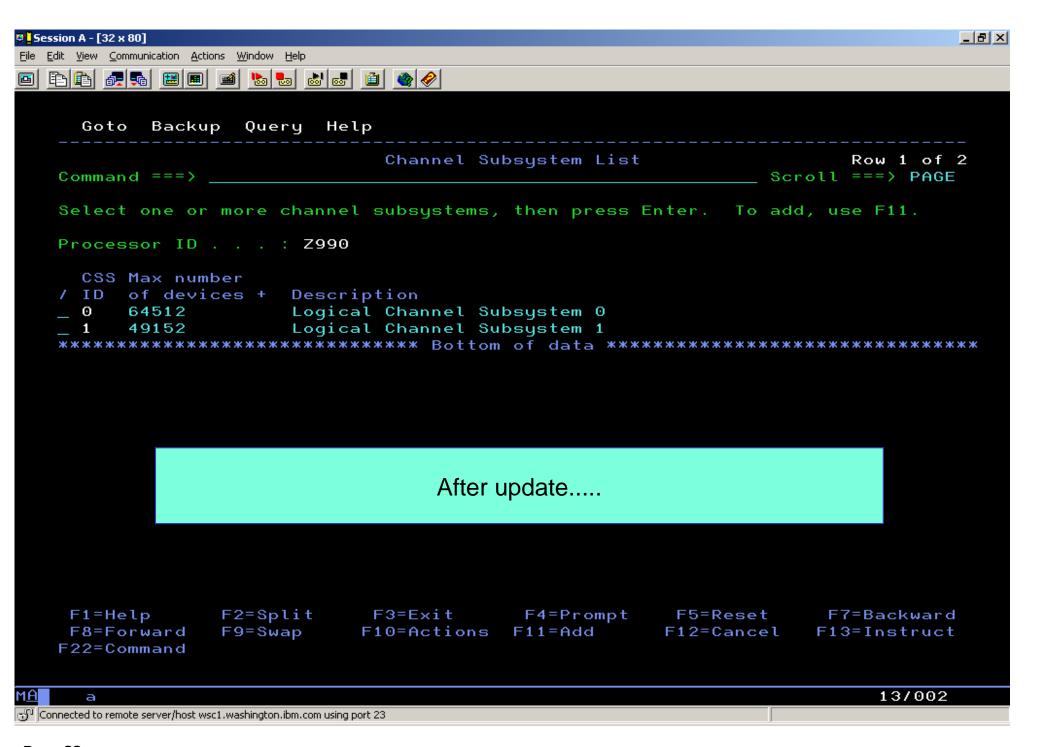

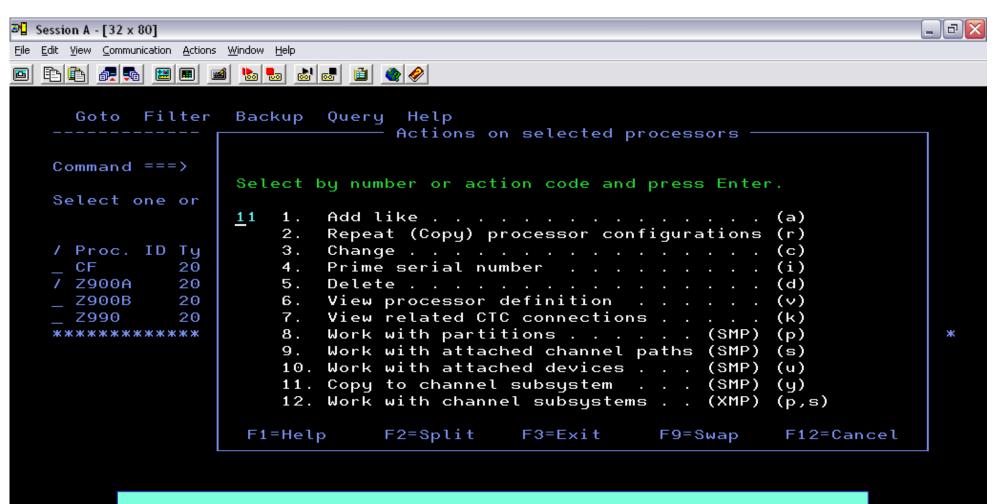

From the processor List, select processor to be migrated and select option 11 on the menu.

F1=Help F2=Split F3=Exit F4=Prompt F5=Reset F7=Backward F8=Forward F9=Swap F10=Actions F11=Add F12=Cancel F13=Instruct F20=Right F22=Command

07/018

Connected to remote server/host wsc1.washington.ibm.com using lu/pool TCPA0009 and port 23

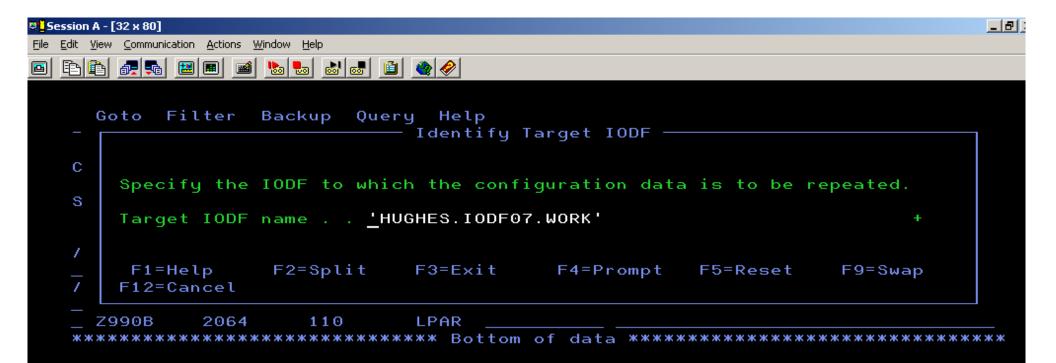

Since migrating within the same IODF, no need to change the target IODF. One could have defined the z990 in a different IODF.

```
F1=Help F2=Split F3=Exit F4=Prompt F5=Reset F7=Backward
F8=Forward F9=Swap F10=Actions F11=Add F12=Cancel F13=Instruct
F20=Right F22=Command
```

07/027

Connected to remote server/host wsc1.washington.ibm.com using port 23

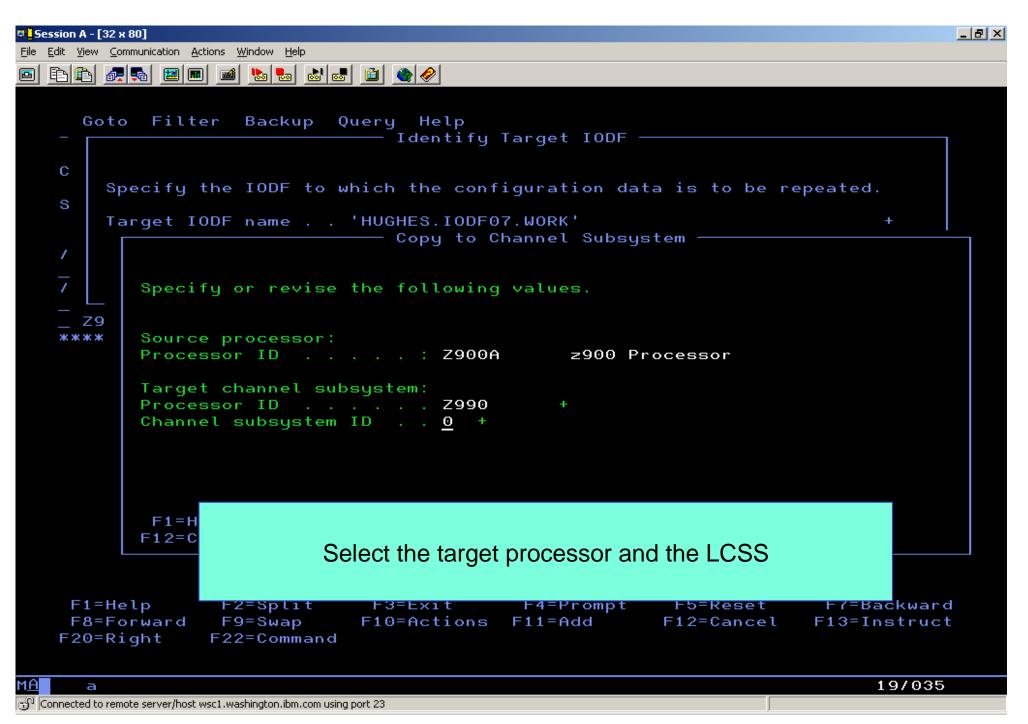

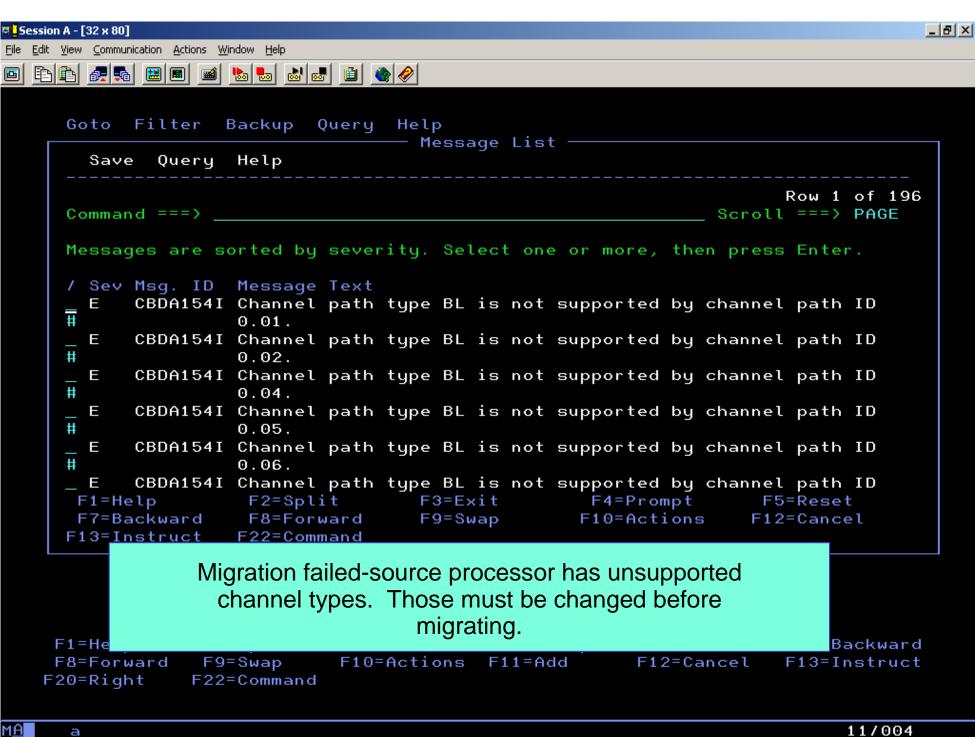

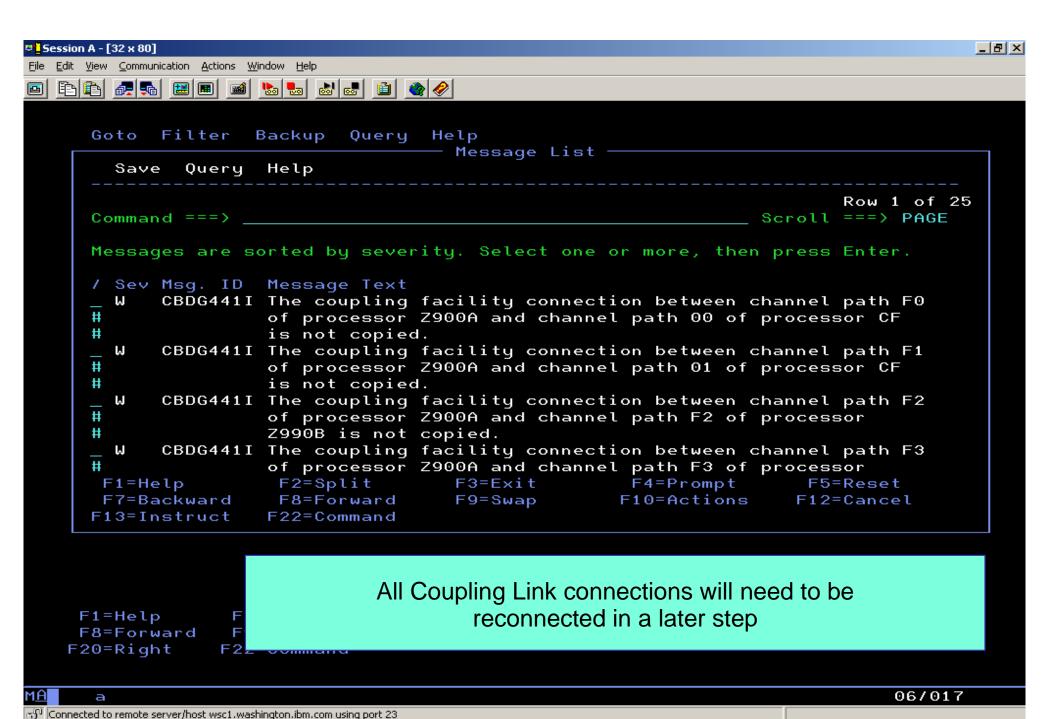

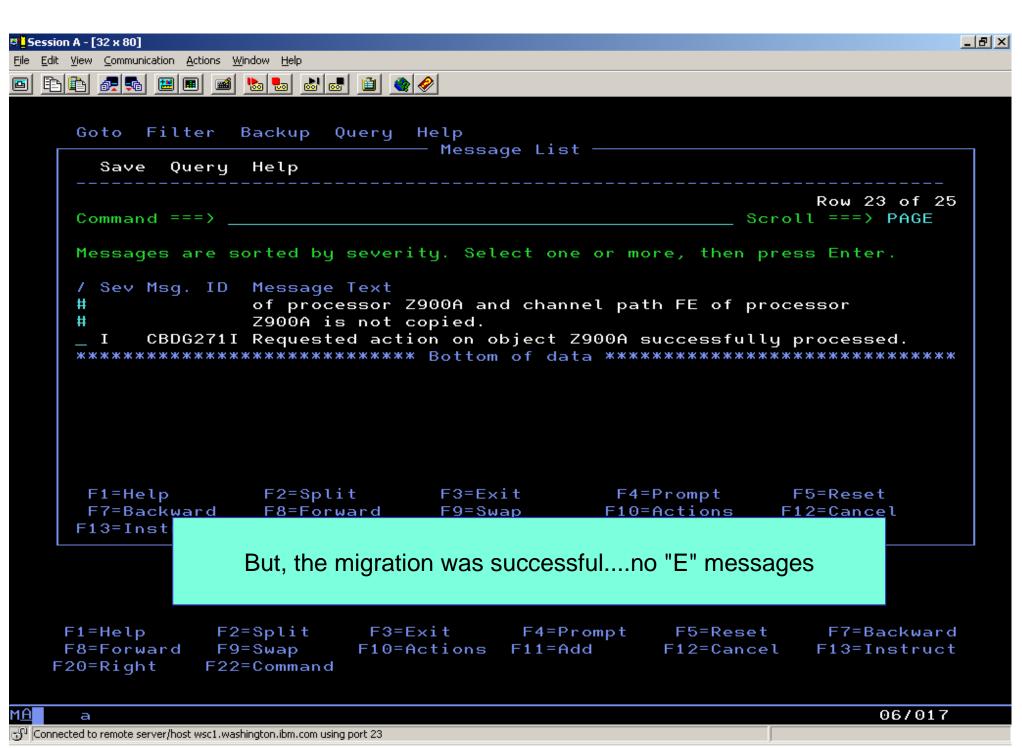

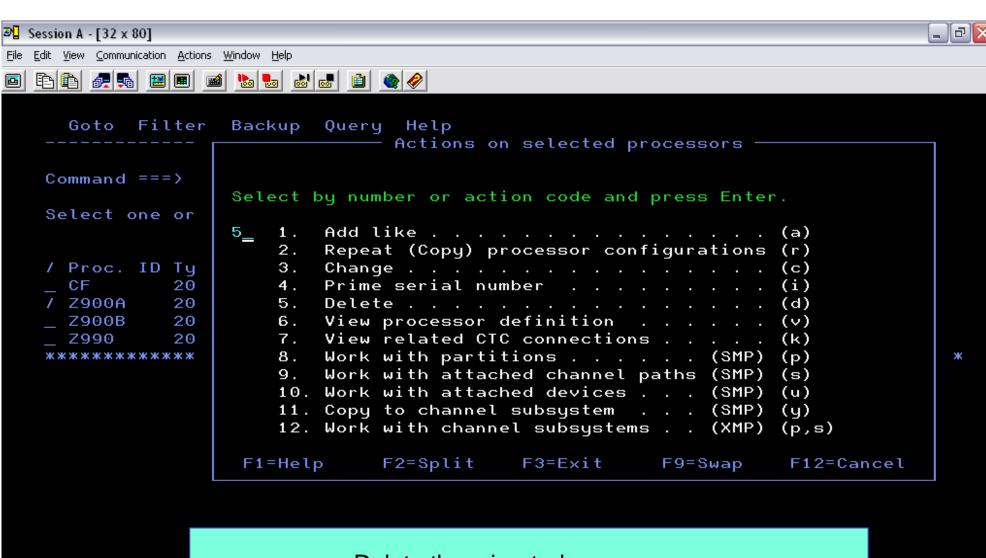

#### Delete the migrated processor....

F1=Help F2=Split F3=Exit F4=Prompt F5=Reset F7=Backward F8=Forward F9=Swap F10=Actions F11=Add F12=Cancel F13=Instruct F20=Right F22=Command

М<u>А</u>

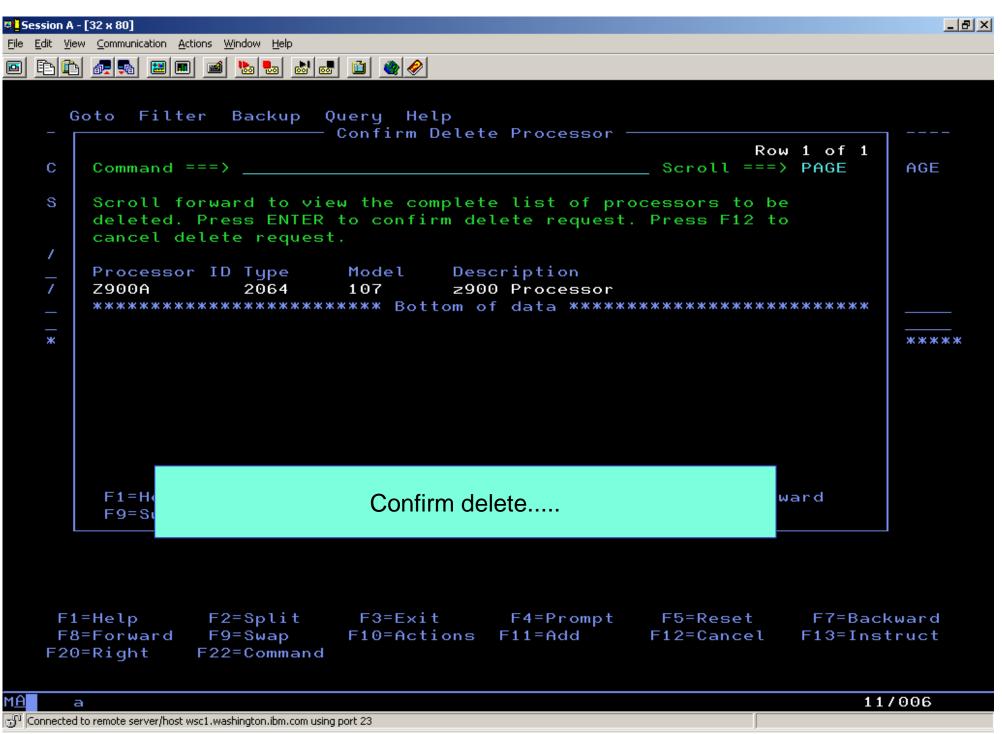

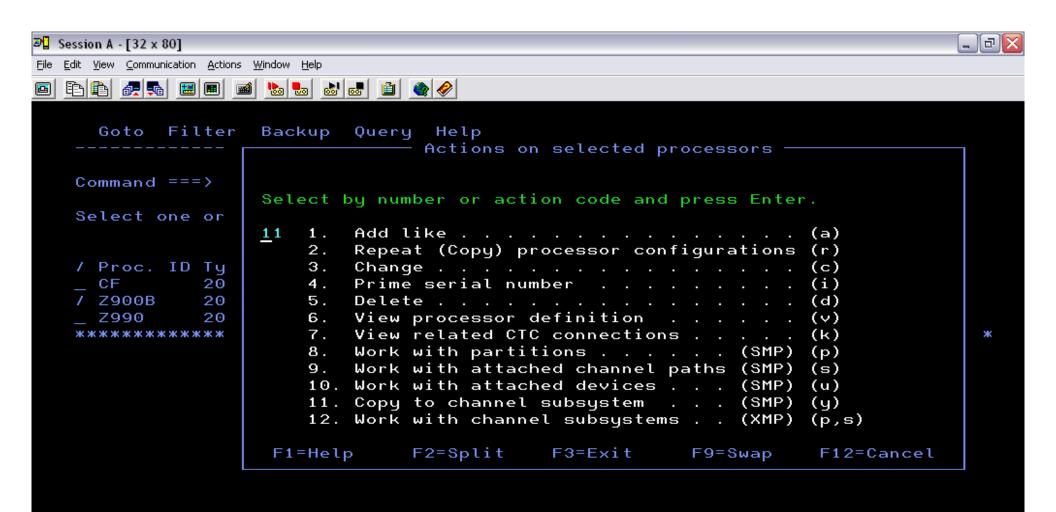

#### Migrate second processor into LCSS1...for the example

```
F1=Help F2=Split F3=Exit F4=Prompt F5=Reset F7=Backward
F8=Forward F9=Swap F10=Actions F11=Add F12=Cancel F13=Instruct
F20=Right F22=Command
```

07/018

Connected to remote server/host wsc1.washington.ibm.com using lu/pool TCPA0009 and port 23

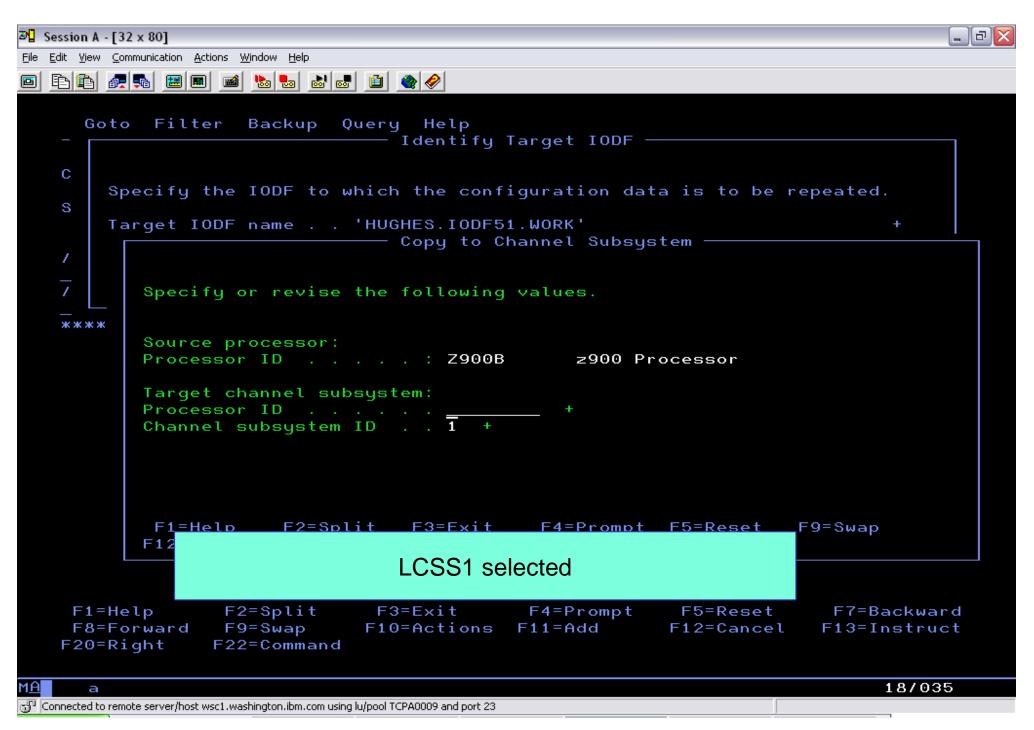

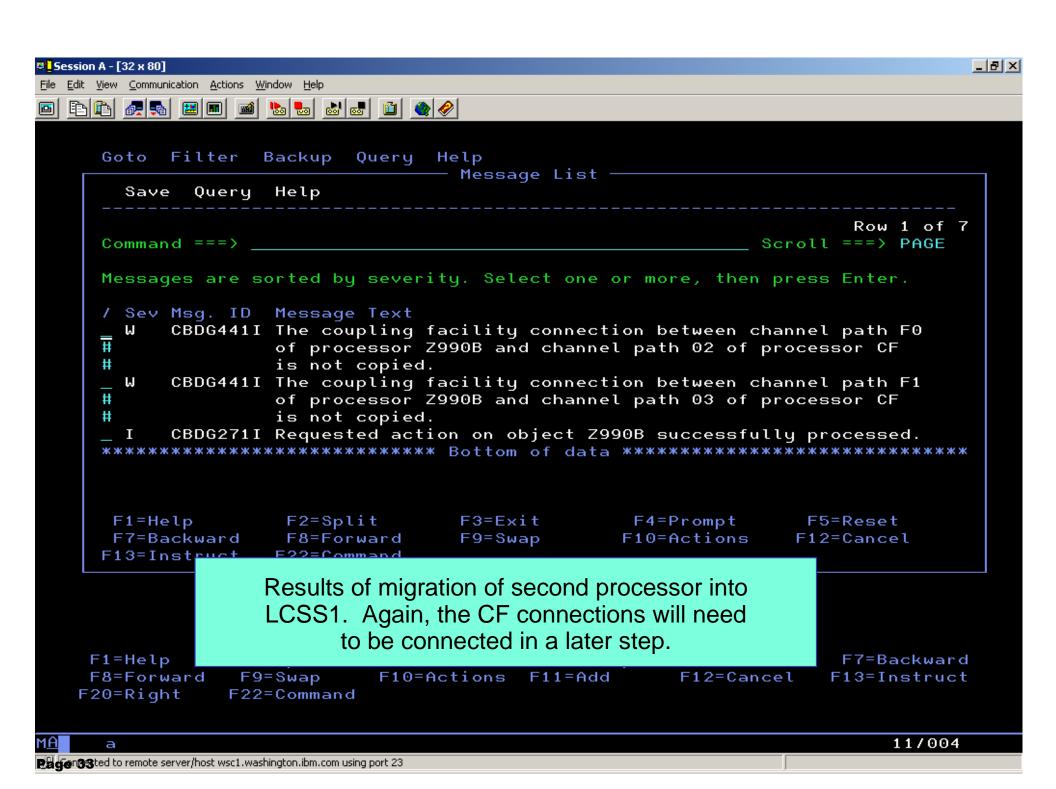

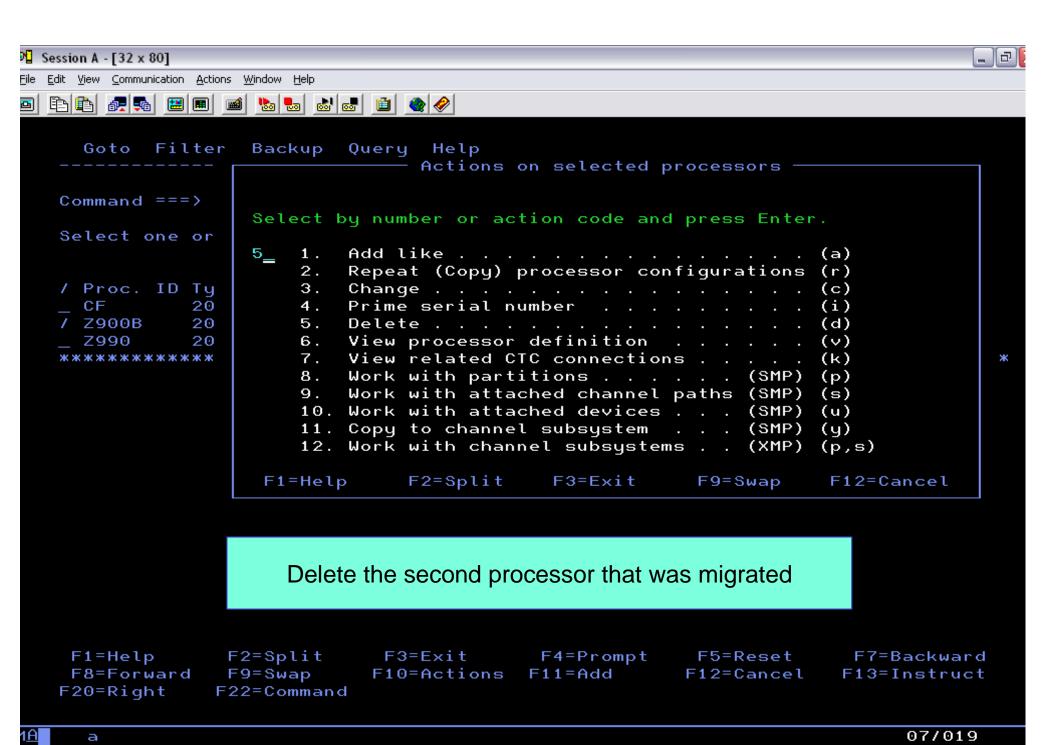

Connected to remote server/host wsc1.washington.ibm.com using lu/pool TCPA0009 and port 23

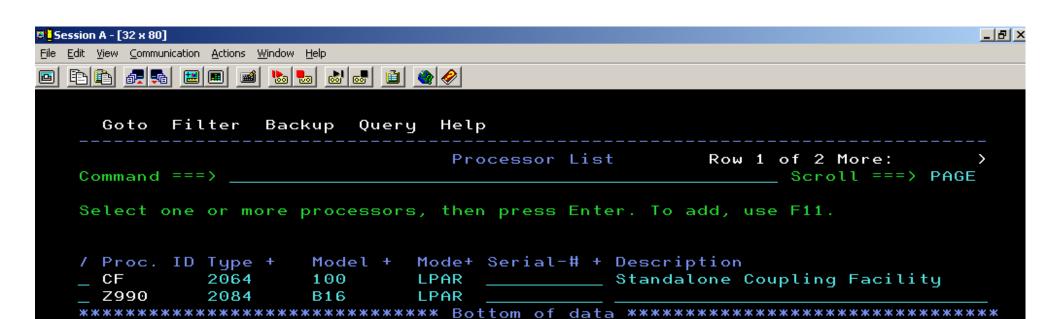

#### Both processors migrated and deleted.

М<u>А</u>

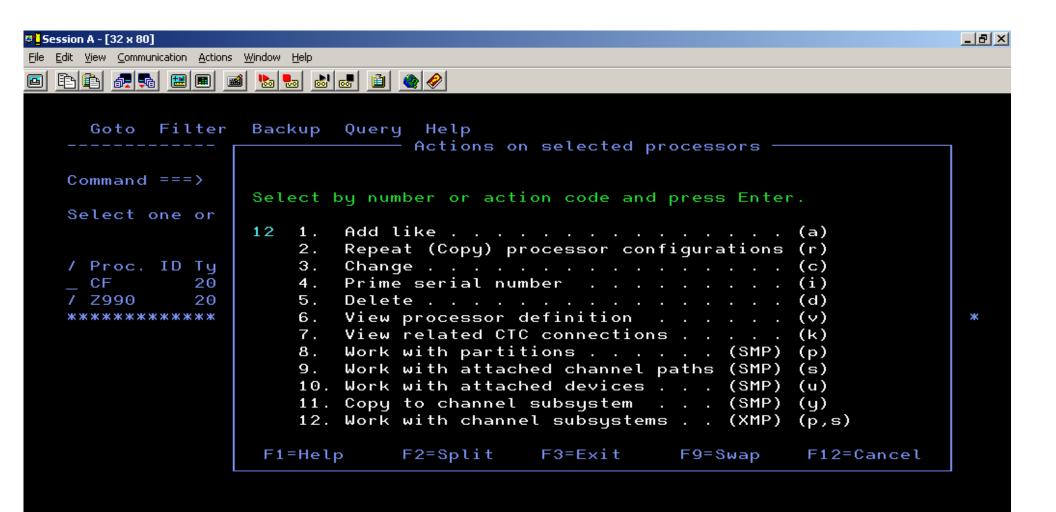

#### Look at the LCSS results in the z990 after migration

F1=Help F2=Split F3=Exit F4=Prompt F5=Reset F7=Backward F8=Forward F9=Swap F10=Actions F11=Add F12=Cancel F13=Instruct F20=Right F22=Command

Connected to remote server/host wsc1.washington.ibm.com using port 23

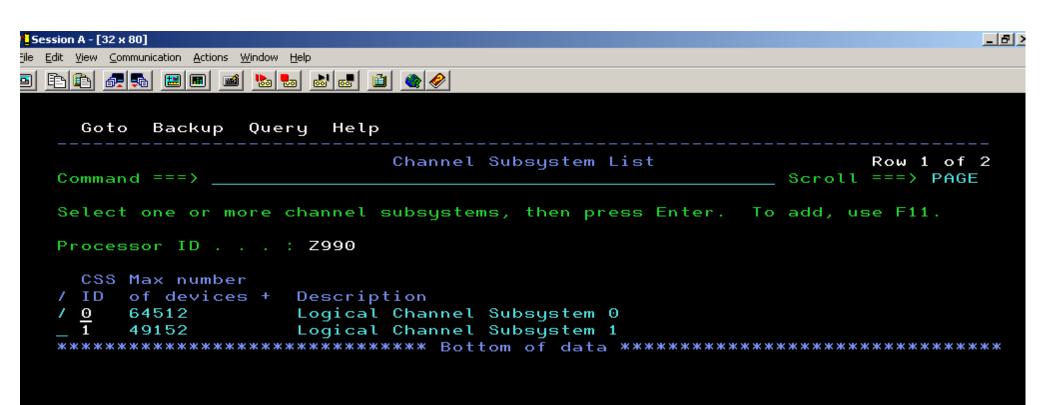

### Select LCSS of interest.....0 in this example

F1=Help F2=Split F3=Exit F4=Prompt F5=Reset F7=Backward F8=Forward F9=Swap F10=Actions F11=Add F12=Cancel F13=Instruct F22=Command

1<u>A</u> a 12/004

 $\mathbb{S}^{0}$  [Connected to remote server/host wsc1.washington.ibm.com using port 23

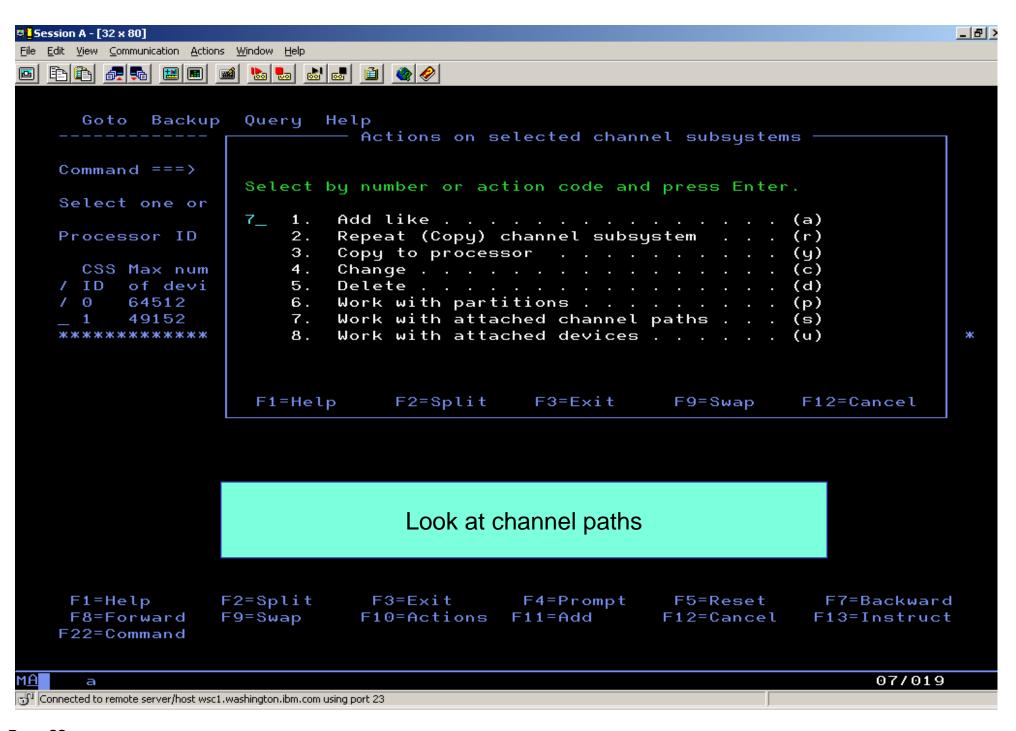

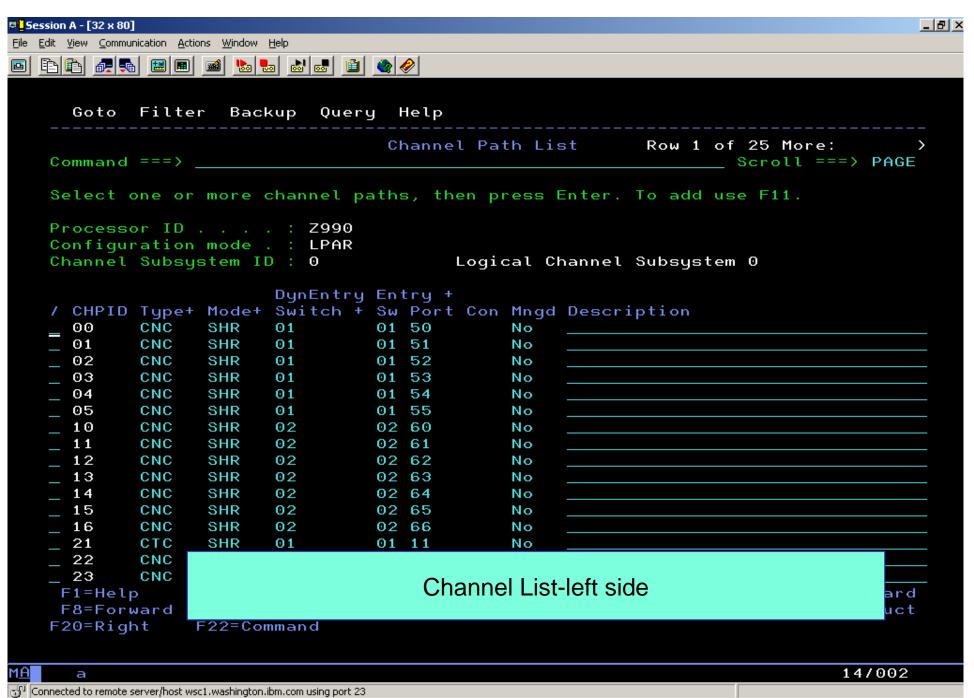

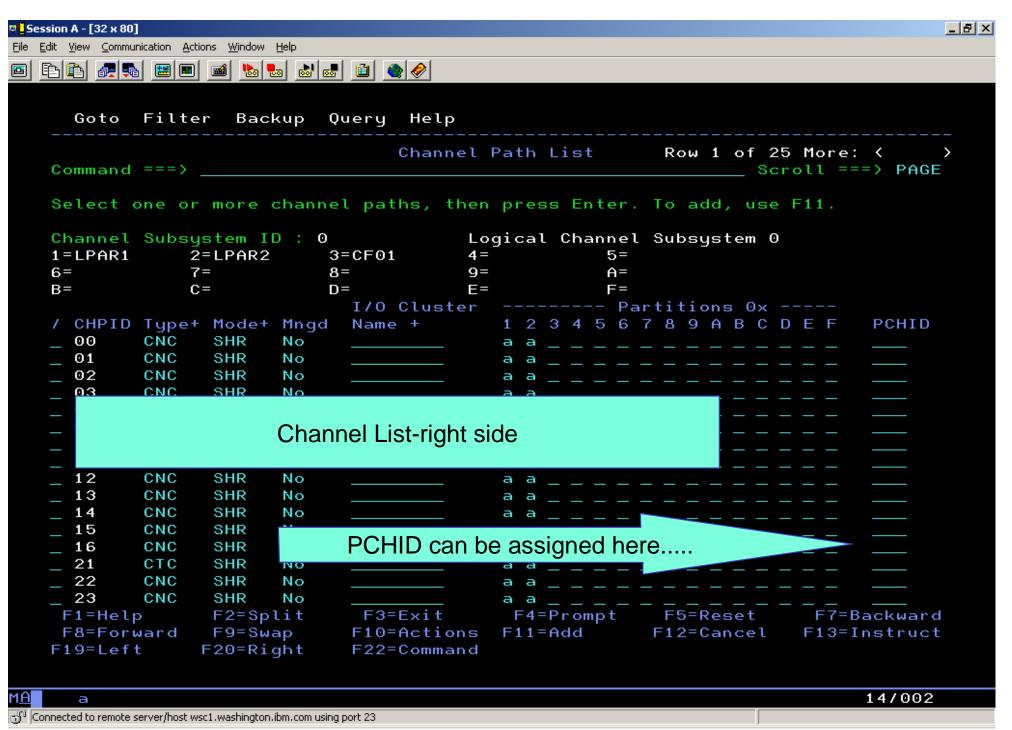

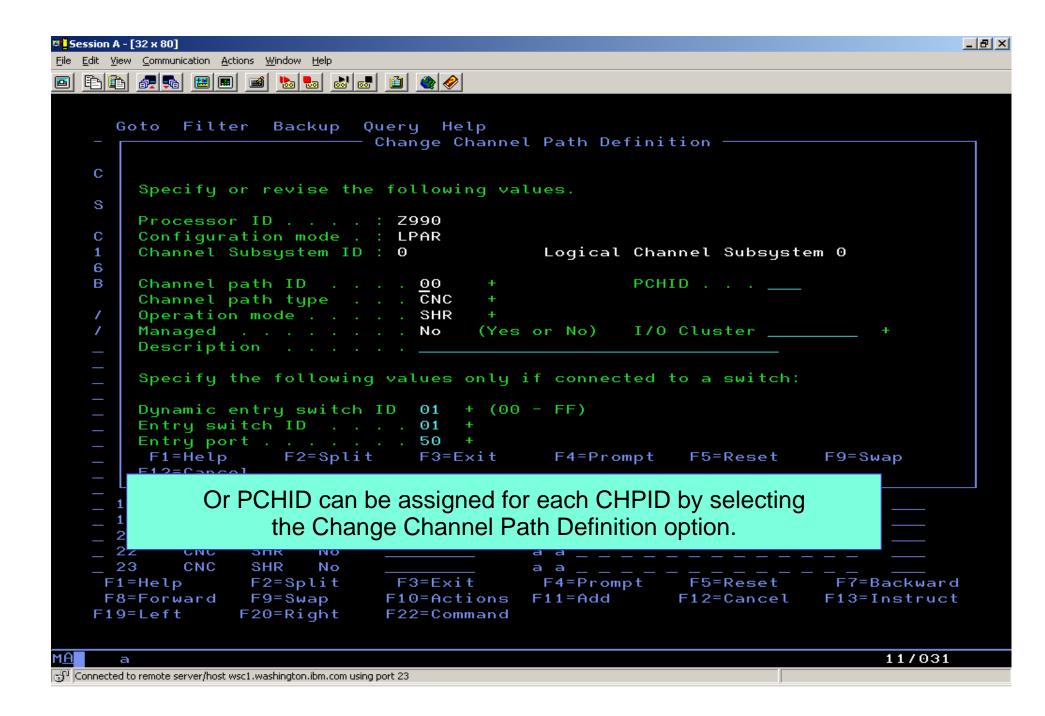

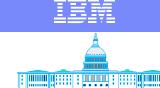

IBM Washington Systems Center

### Note of caution.....

The CHPID Mapping Tool is **strongly** recommended for assigning PCHIDs to CHPIDs.

HCD approach is extremely tedious, prone to error,and difficult to use.

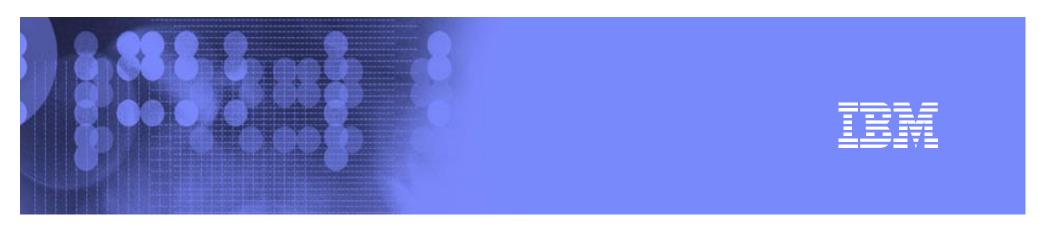

## Prepare Input for CHPID Mapping Tool

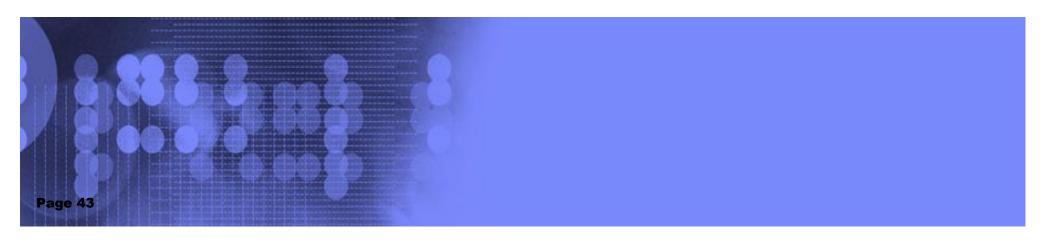

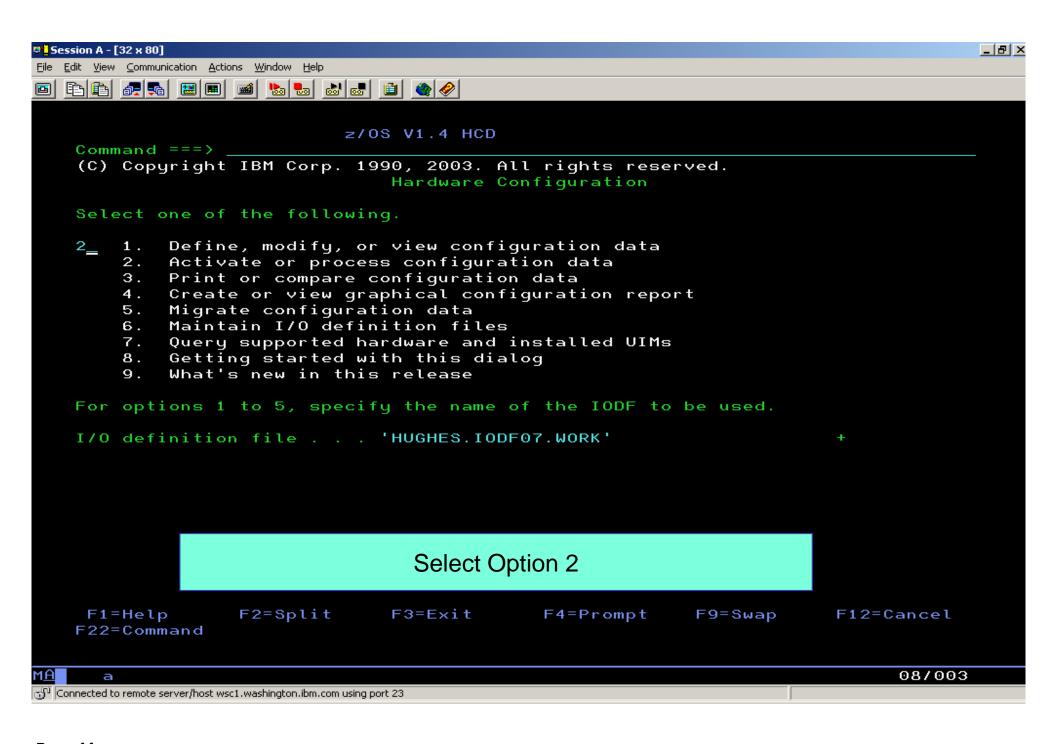

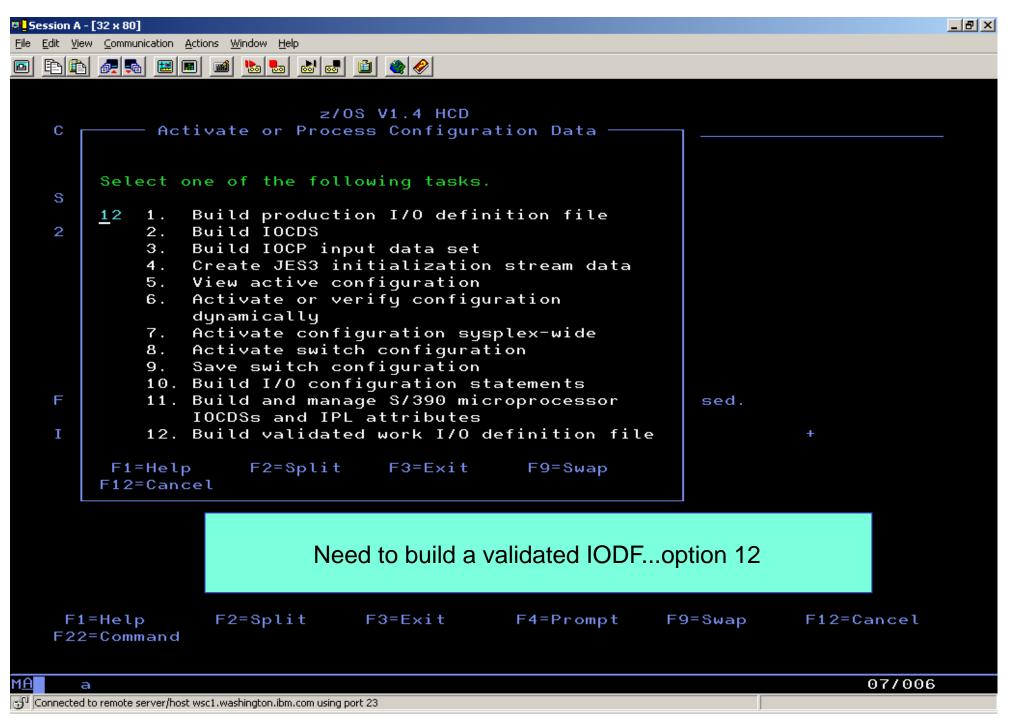

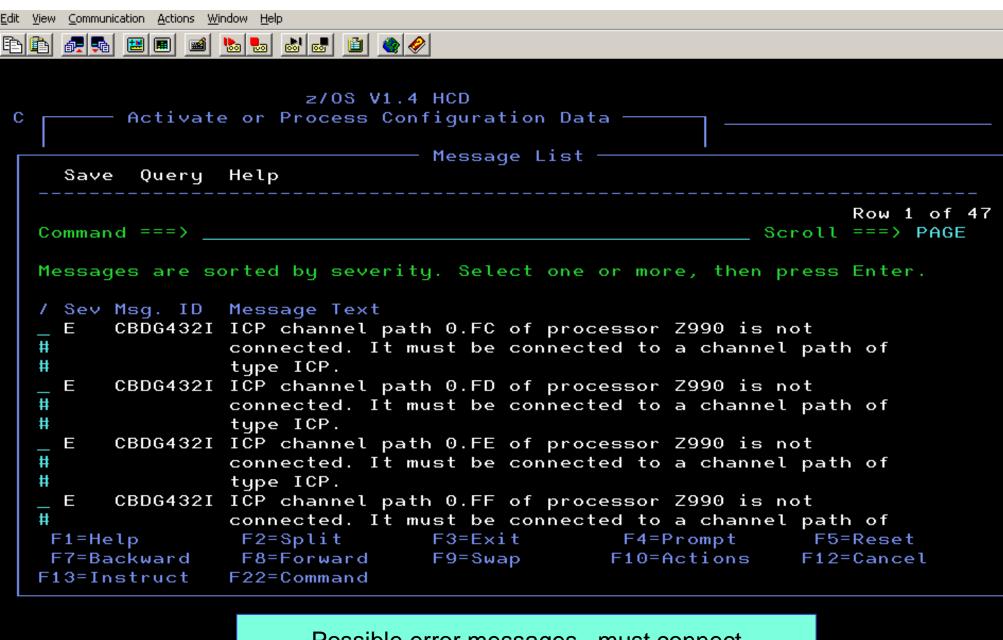

Possible error messages...must connect ICP channels

F12=Cancel

F1=Help F2=S F22=Command

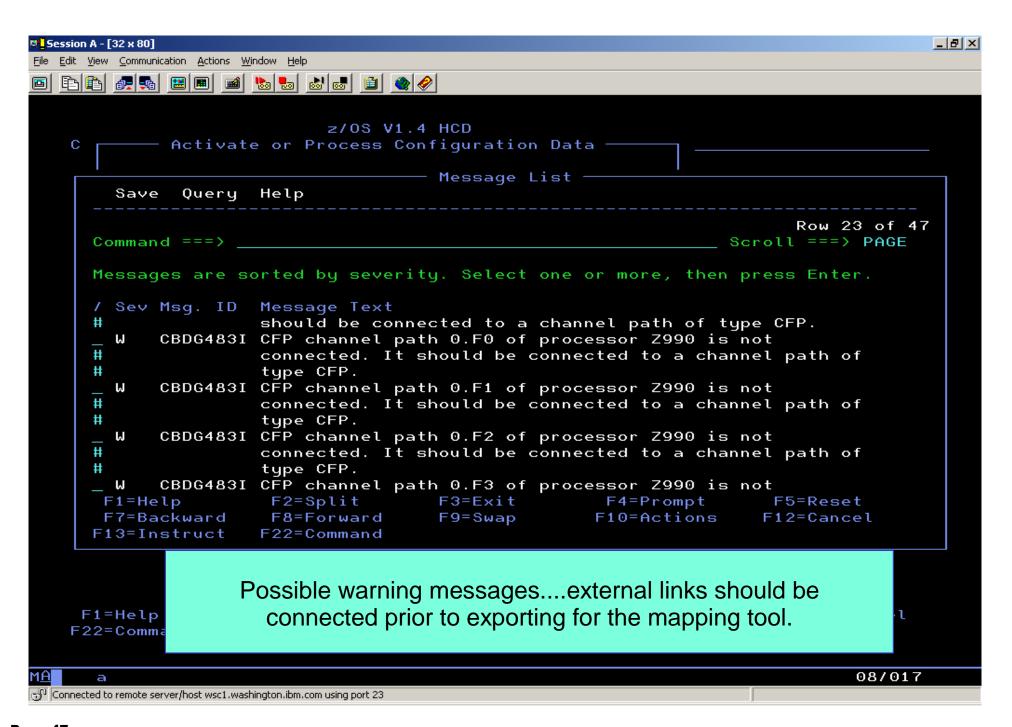

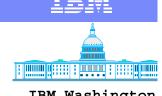

## Other error messages

IBM Washington Systems Center

- Processor has unsupported channels
  - Parallel
  - OSA type CHPIDs
- Must change or delete unsupported channel types
  - ▶ BLK to CVC etc.
  - OSA to OSD or OSE
    - implies new OSA Express cards
- Migration could take a lot of time before it fails
  - irritating at least

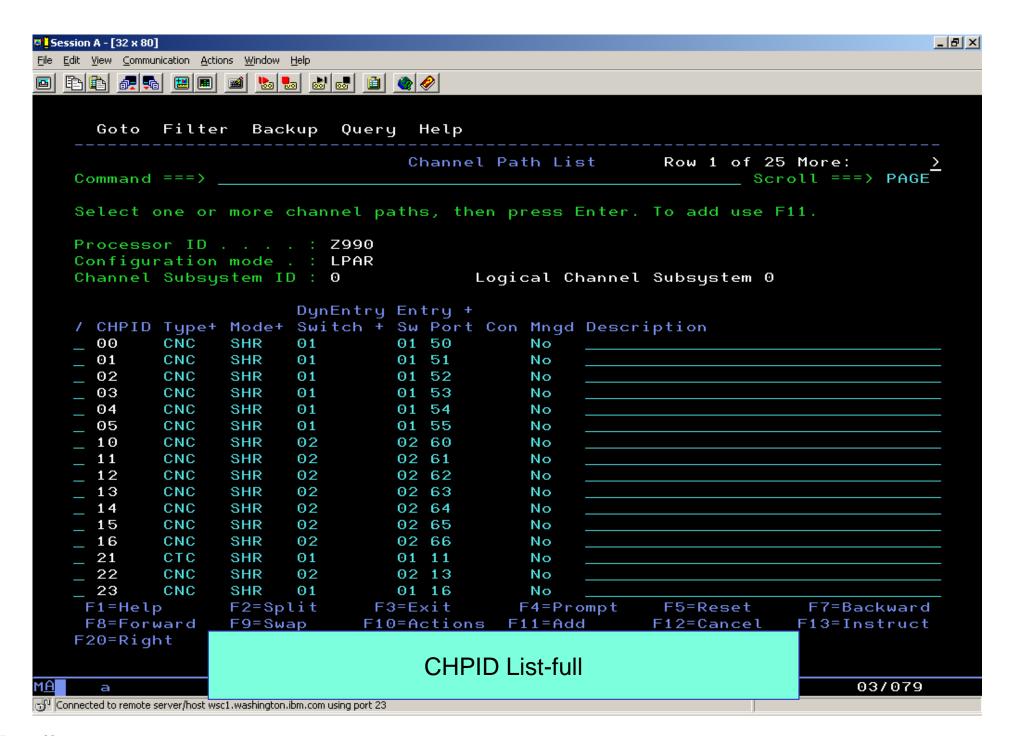

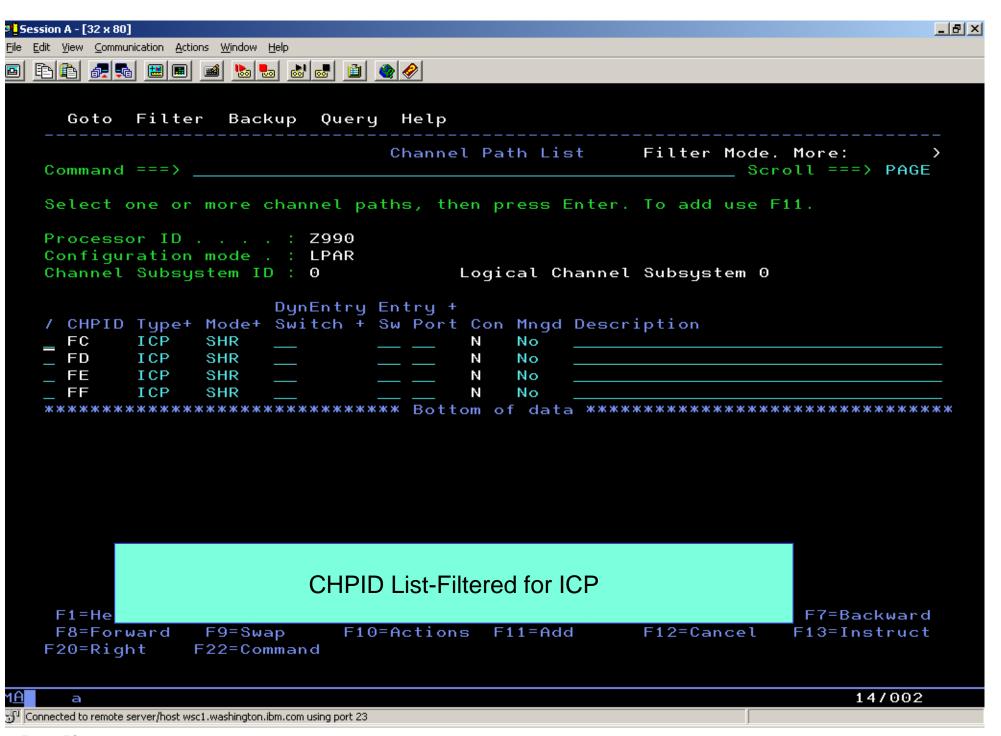

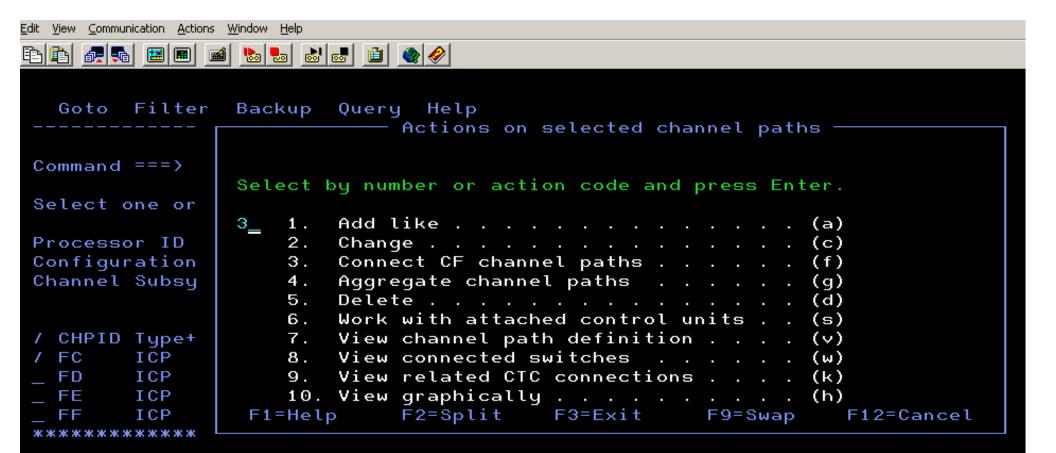

#### Connect CF Channel Paths

```
F1=Help F2=Split F3=Exit F4=Prompt F5=Reset F7=Backward F8=Forward F9=Swap F10=Actions F11=Add F12=Cancel F13=Instruct F20=Right F22=Command
```

а

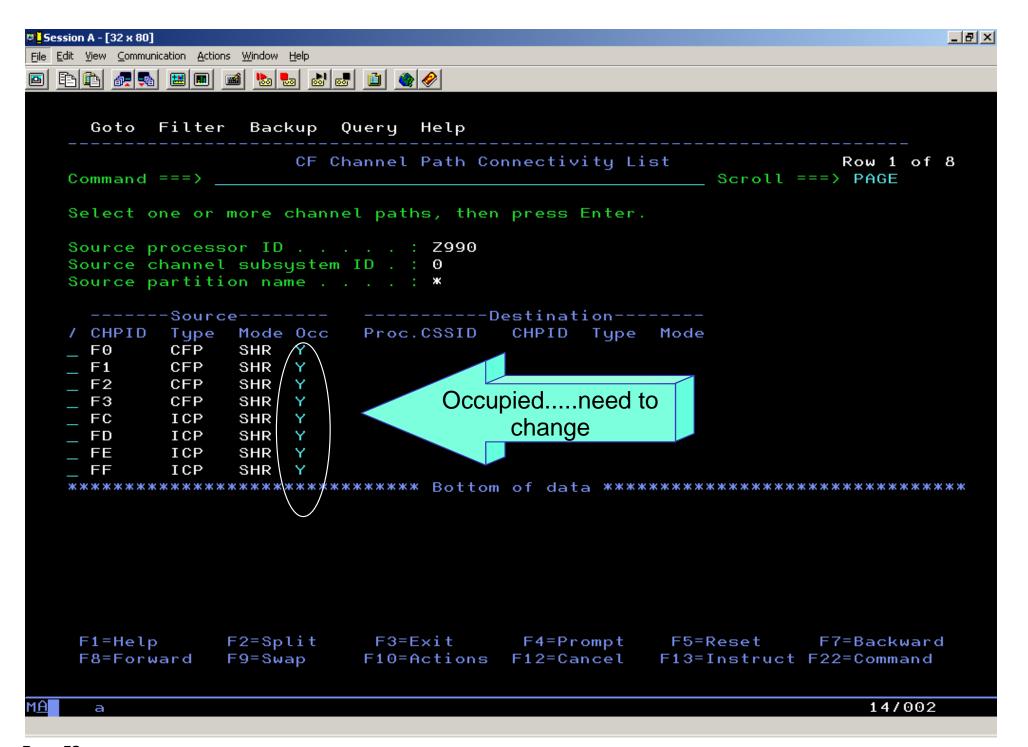

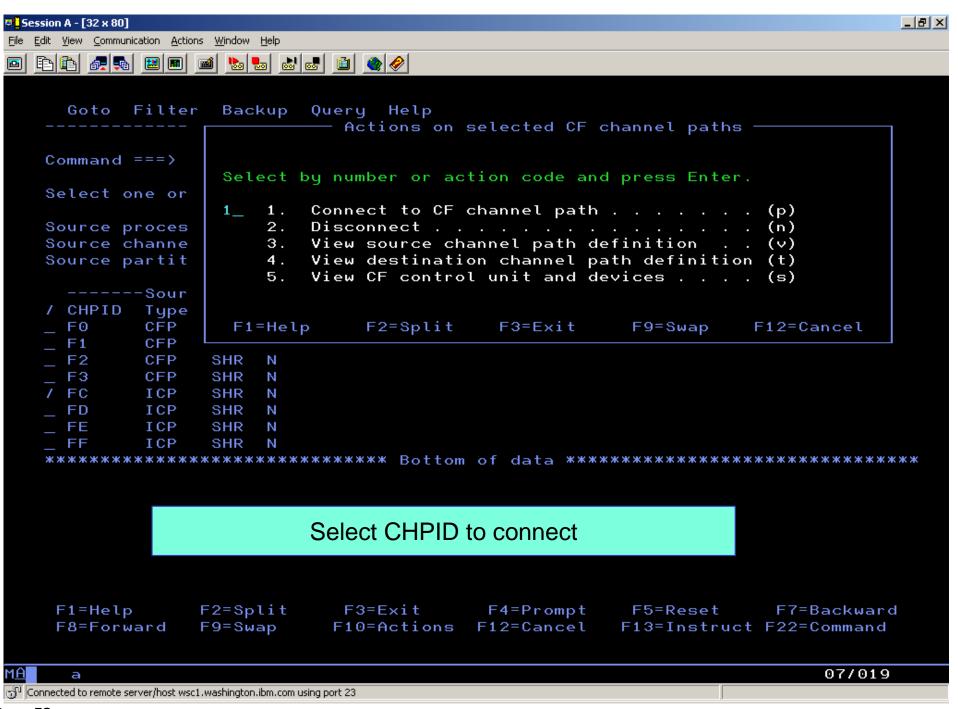

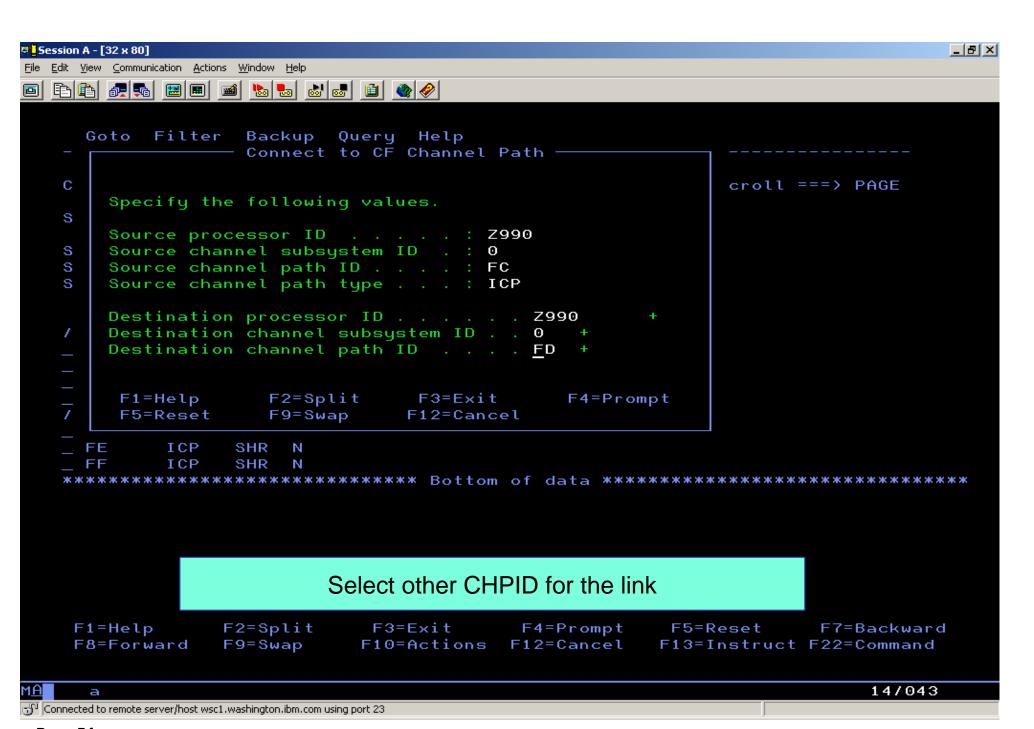

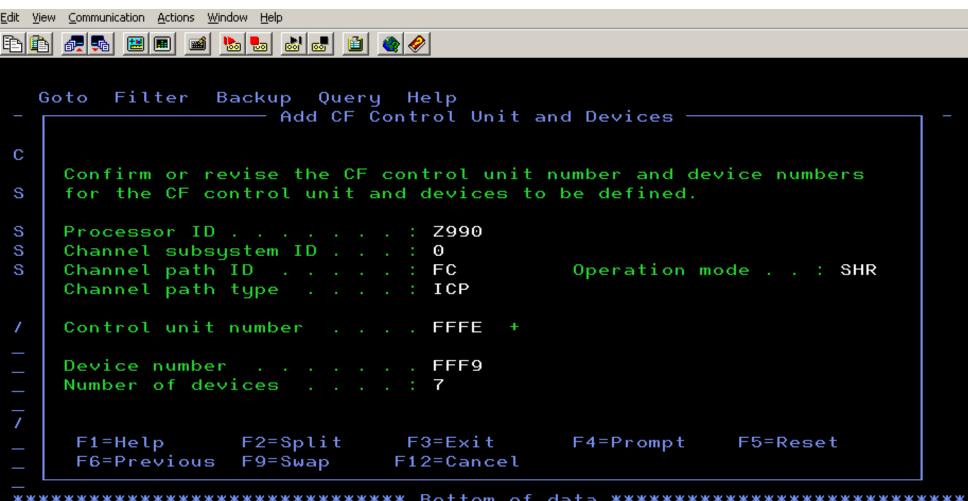

# Change Control Unit Selection or accept (may see multiple screens)

F1=Help F2=Split F3=Exit F4=Prompt F5=Reset F7=Backward F8=Forward F9=Swap F10=Actions F12=Cancel F13=Instruct F22=Command

13/035

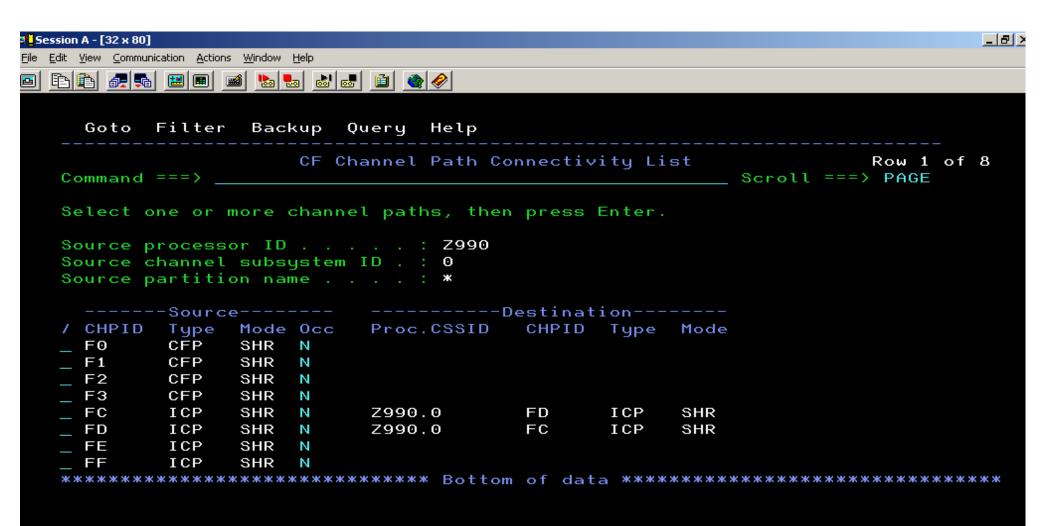

### CHPIDs connected...repeat for all the others

F1=Help F2=Split F3=Exit F4=Prompt F5=Reset F7=Backward F8=Forward F9=Swap F10=Actions F12=Cancel F13=Instruct F22=Command

I<u>A</u> a 18/002

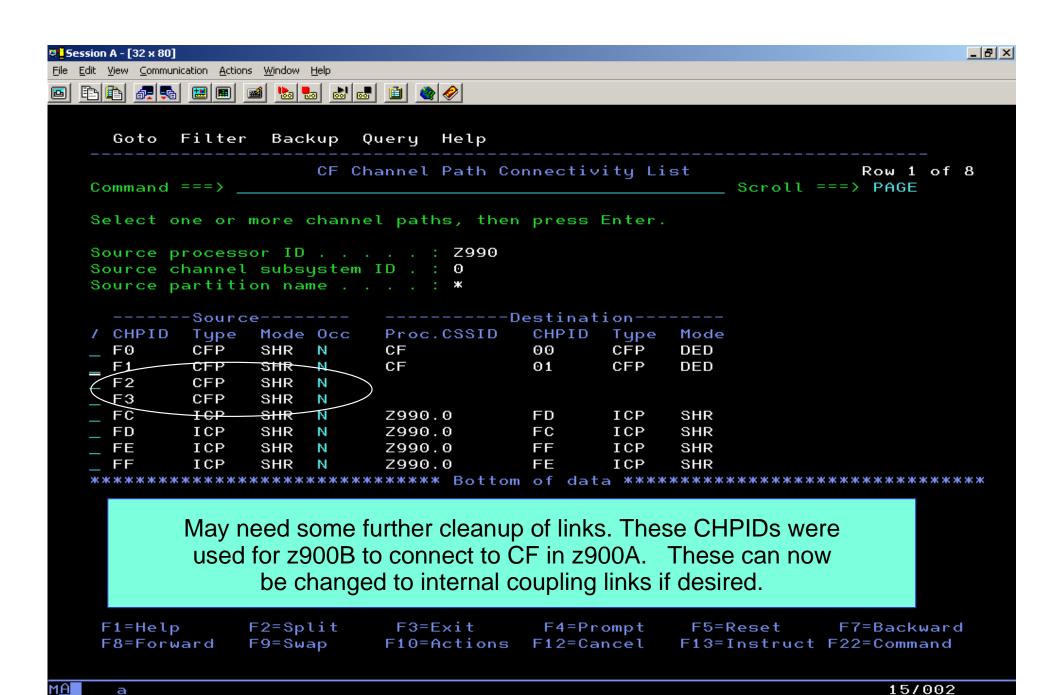

Connected to remote server/host wsc1.washington.ibm.com using port 23

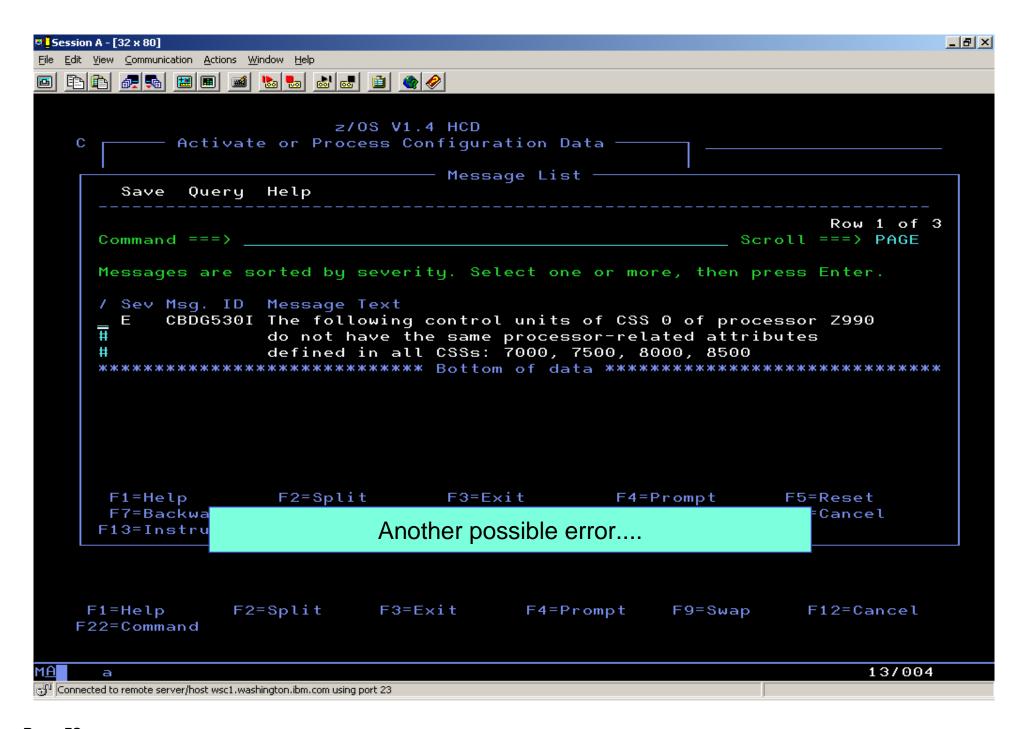

Actions on selected messages Command ===> Scroll ===> PAGE CBDG530I The following control units of CSS 0 of processor Z990 do not have the same processor-related attributes defined in all CSSs: 7000, 7500, 8000, 8500 Explanation: Com The definitions of a specific control unit in multiple channel Mes subsystems of a processor must be the same with exception of the channel path and link address data. These definitions include S channel path attachment type, unit address range, I/O concurrency Ε level, protocol, logical address (CUADD) and whether the control unit is defined to shared or non-shared channel paths. System Action: жжж System waits for user action. User Response: Define the control unit with the same processor-related attributes (except for the CHPID.link@s) in all channel subsystems of the processor. - end -F1 F7 F13

Message Explanation - Problem was that each was defined with a different range of unit addresses (16 and 32) when on separate processors. Not allowed within a single footprint.

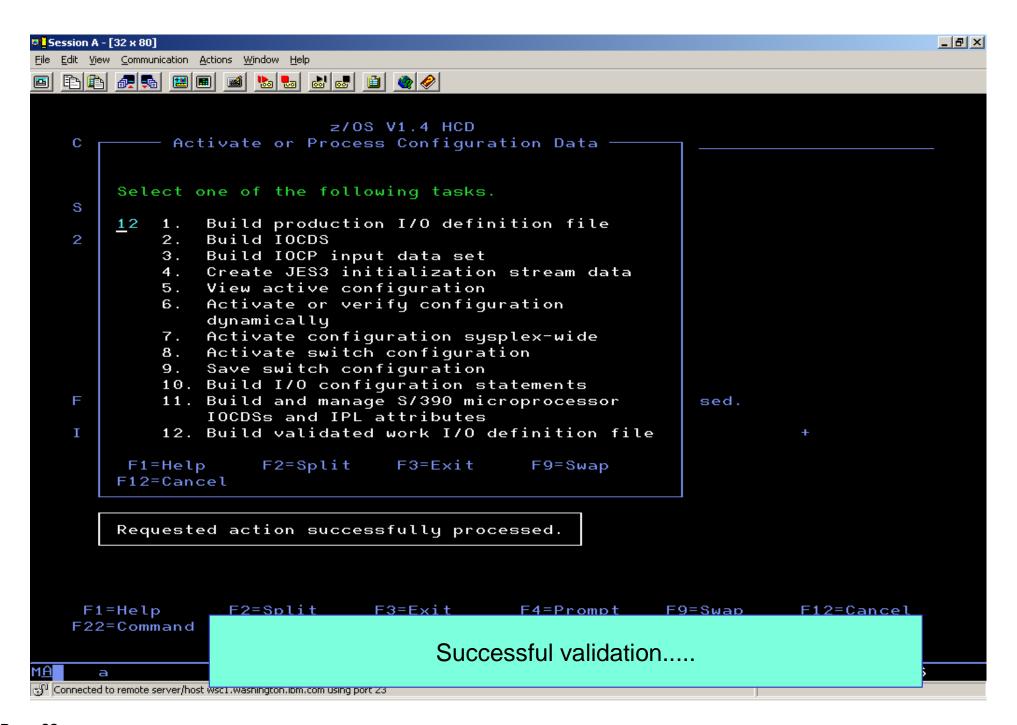

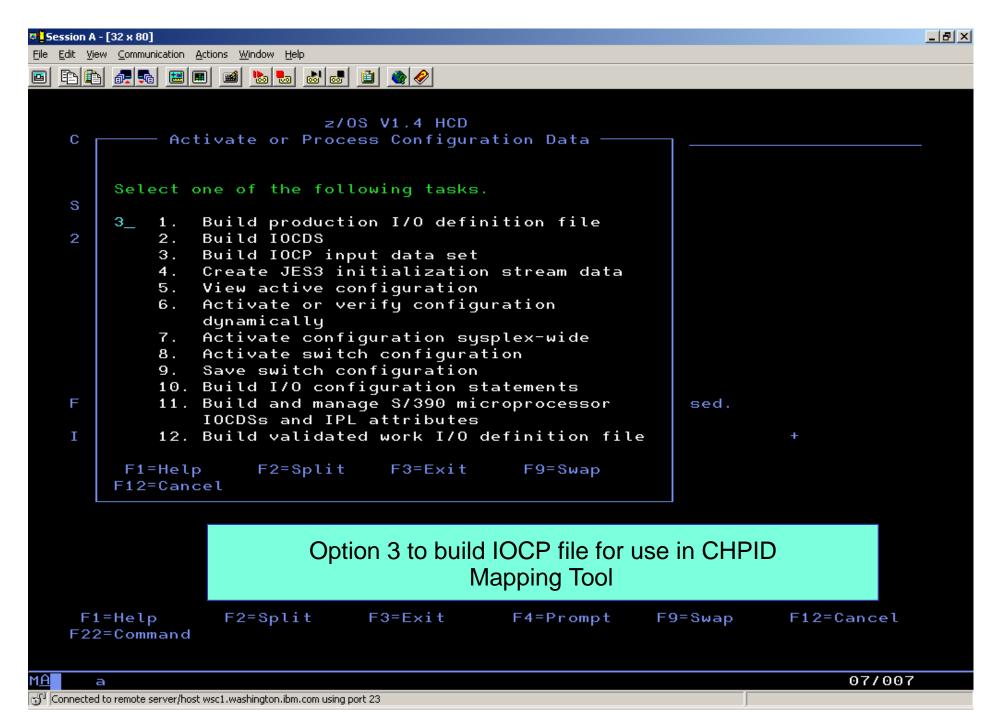

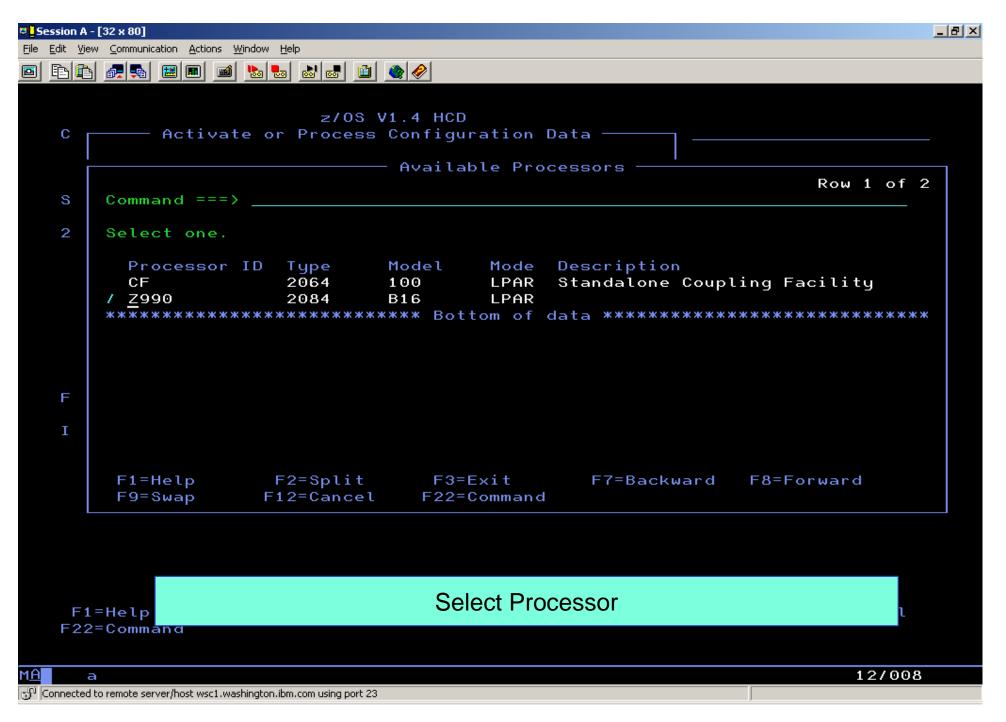

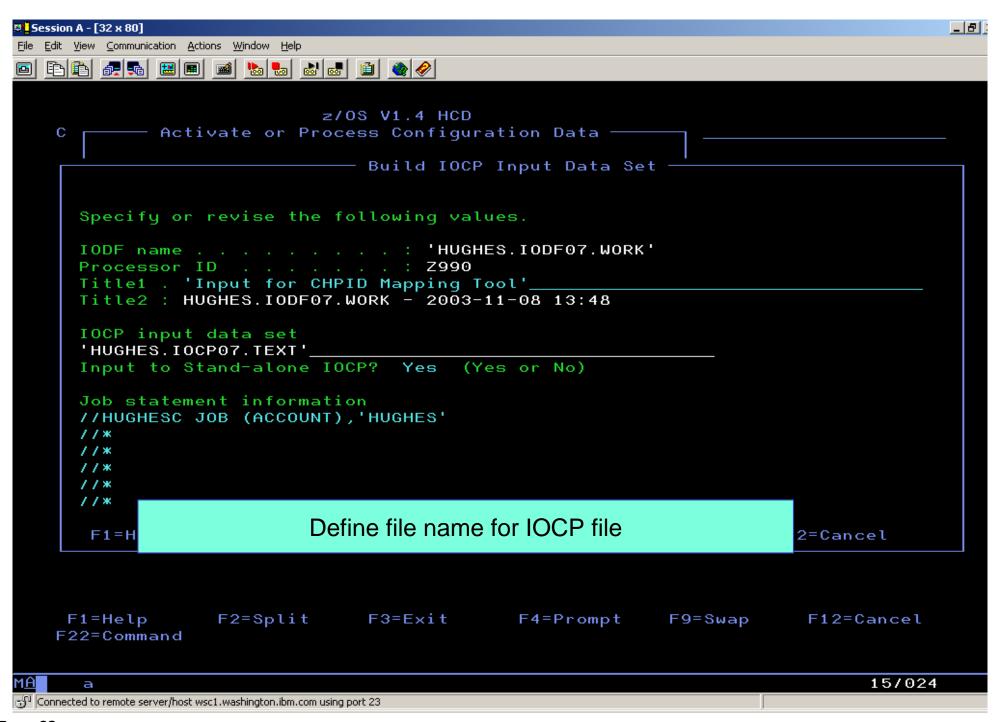

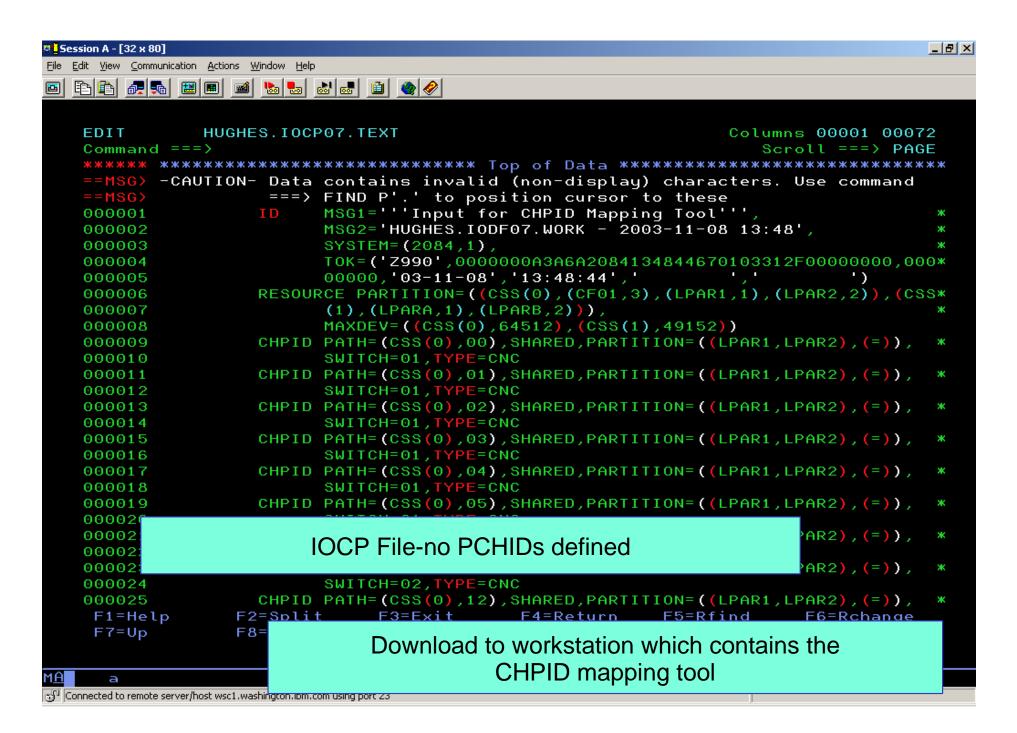

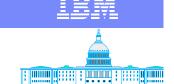

IBM Washington Systems Center

# **WARNING!**

At this point, HCD and the IOCP file are synchronized by a token. If there are <u>any</u> changes made in HCD while using the mapping tool, it will not be possible to migrate the updated output from the mapping tool back into HCD to complete the process.

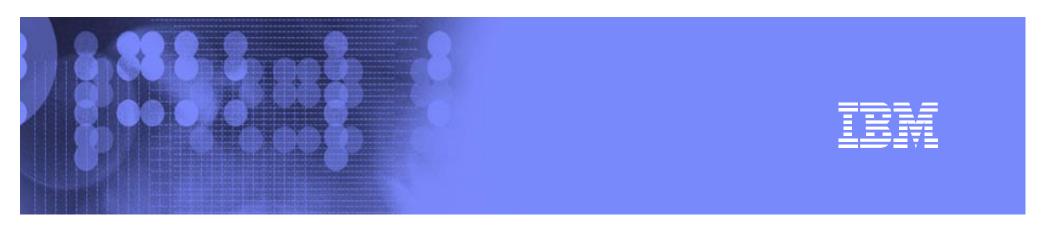

## **CHPID Mapping Tool - Overview Presentation**

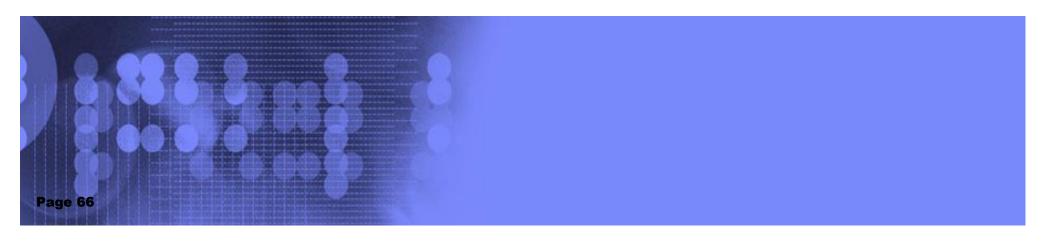

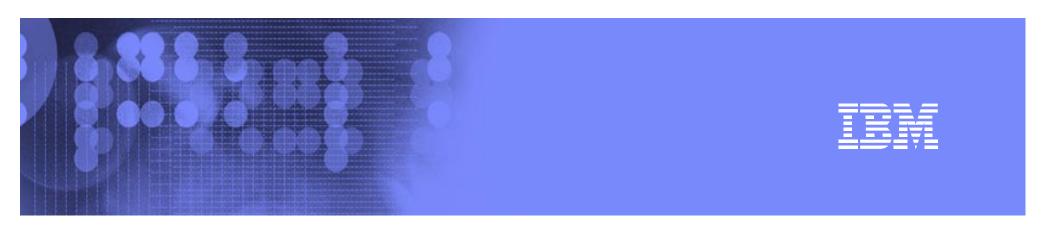

## Migrate Updated IOCP back into HCD

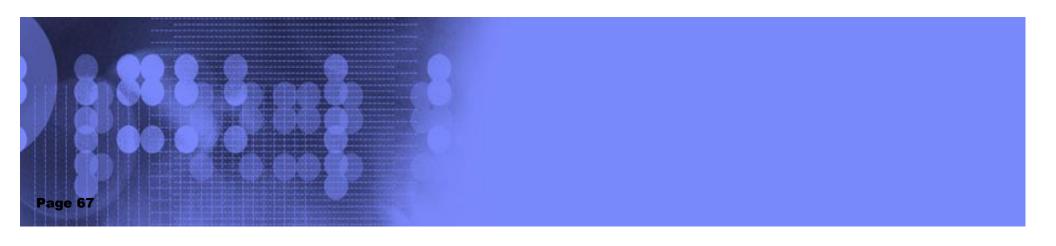

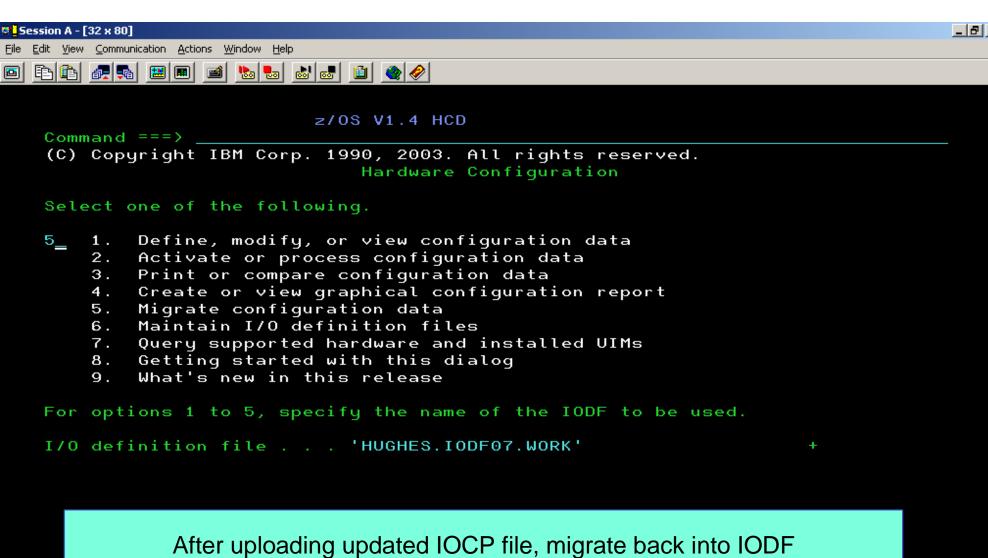

F1=Help F2=Split F3=Exit F4=Prompt F9=Swap F12=Cancel F22=Command

08/003

Connected to remote server/host wsc1.washington.ibm.com using port 23

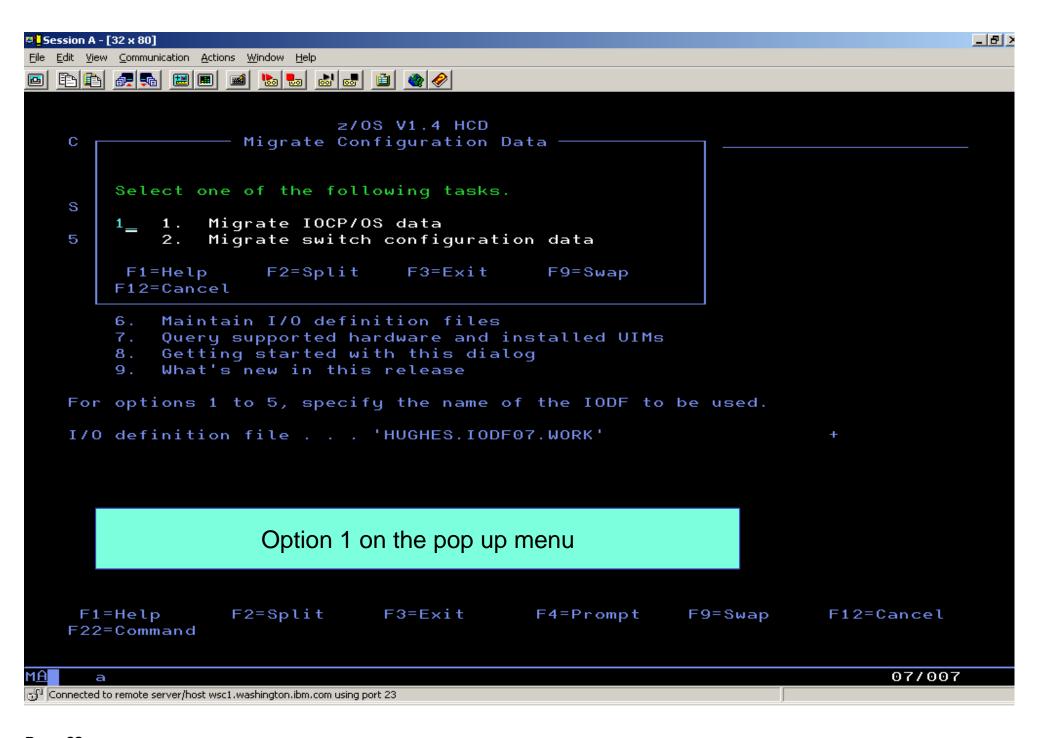

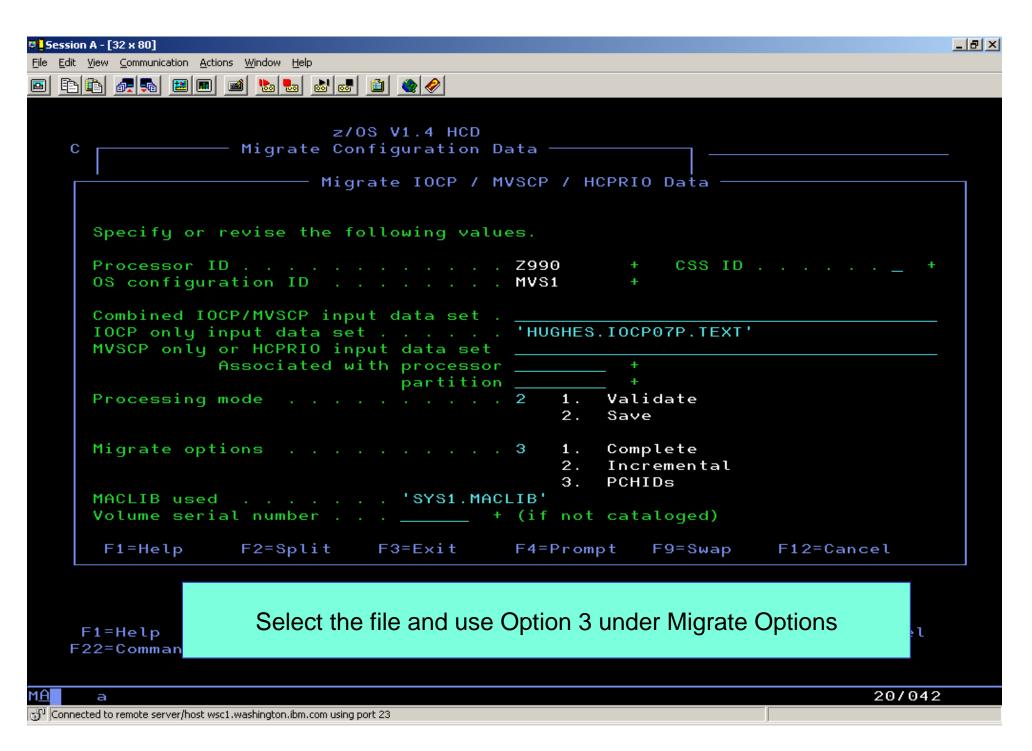

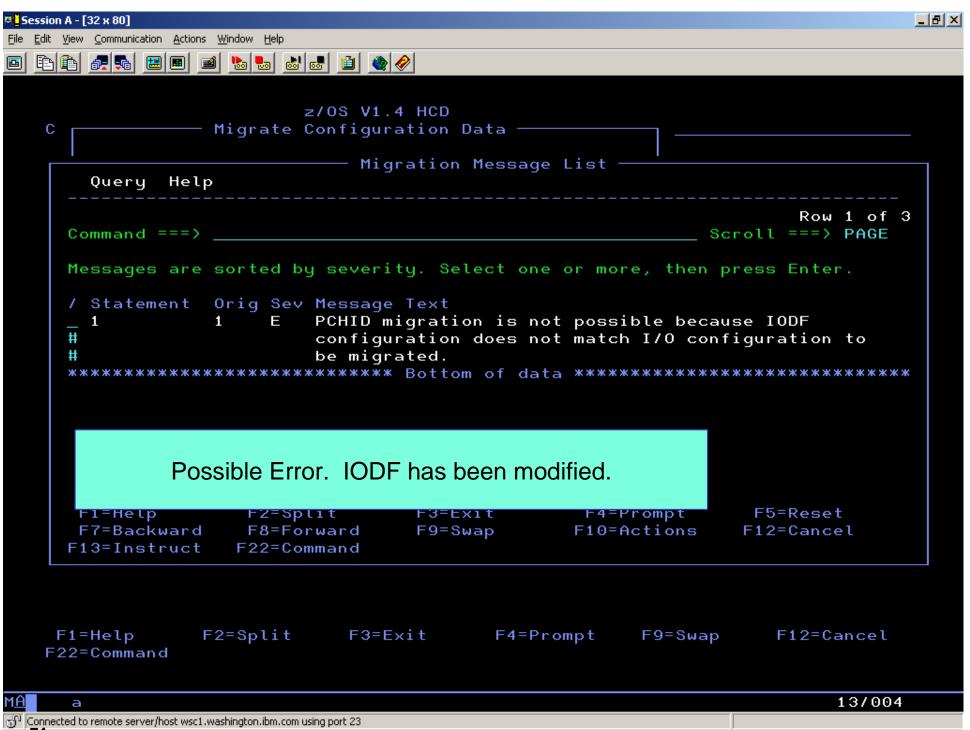

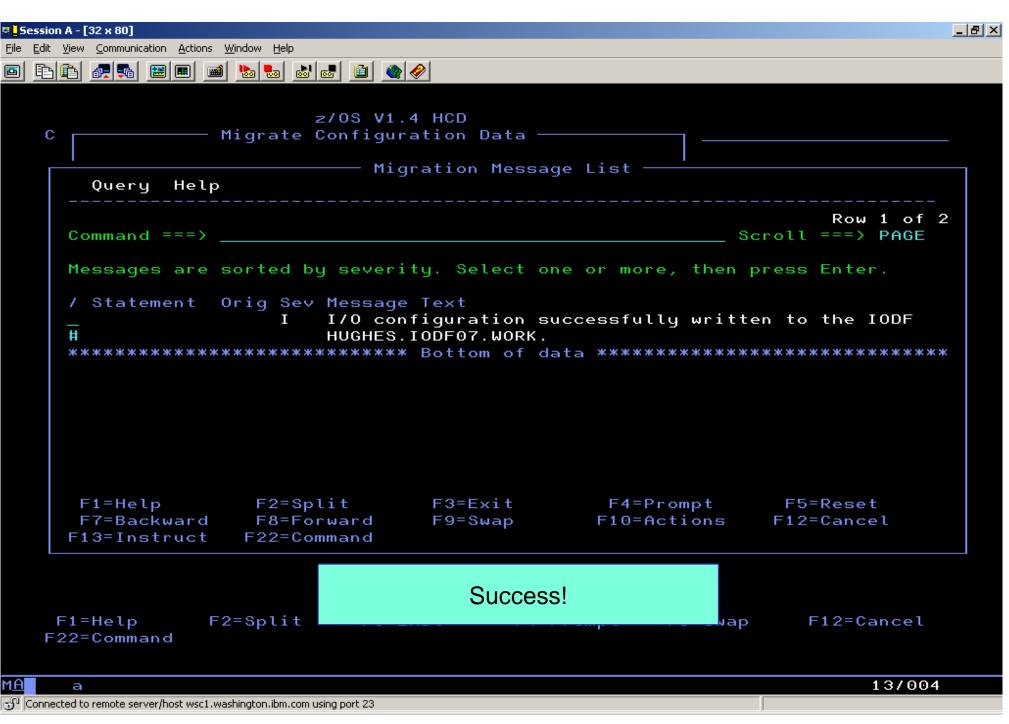

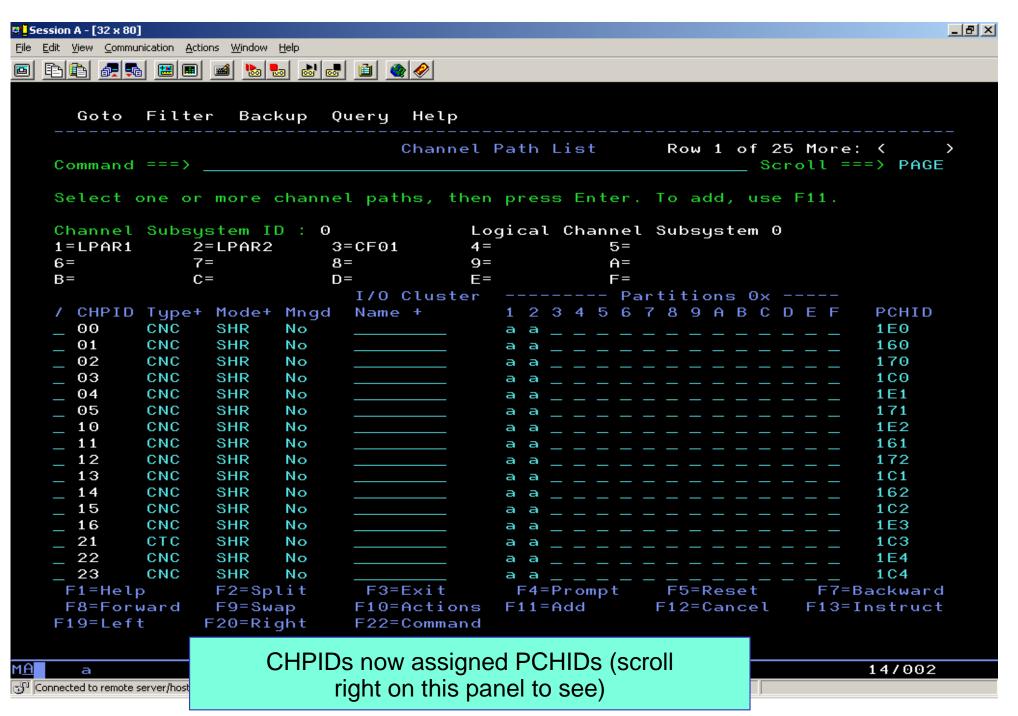

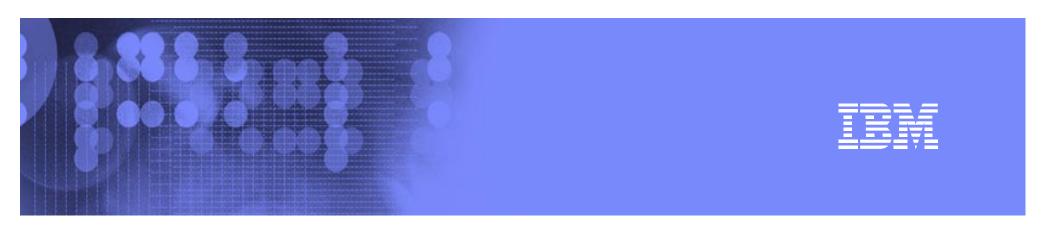

## Adding/Defining Control Units

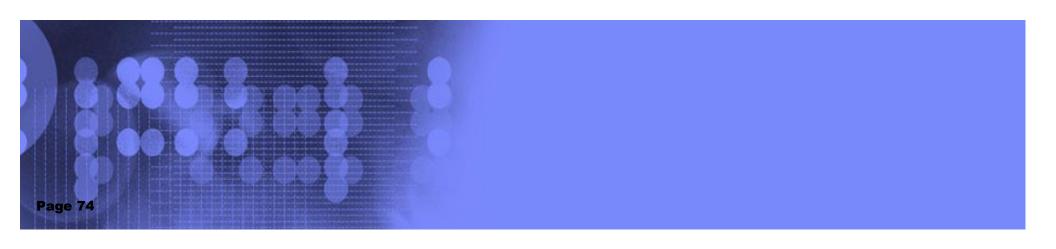

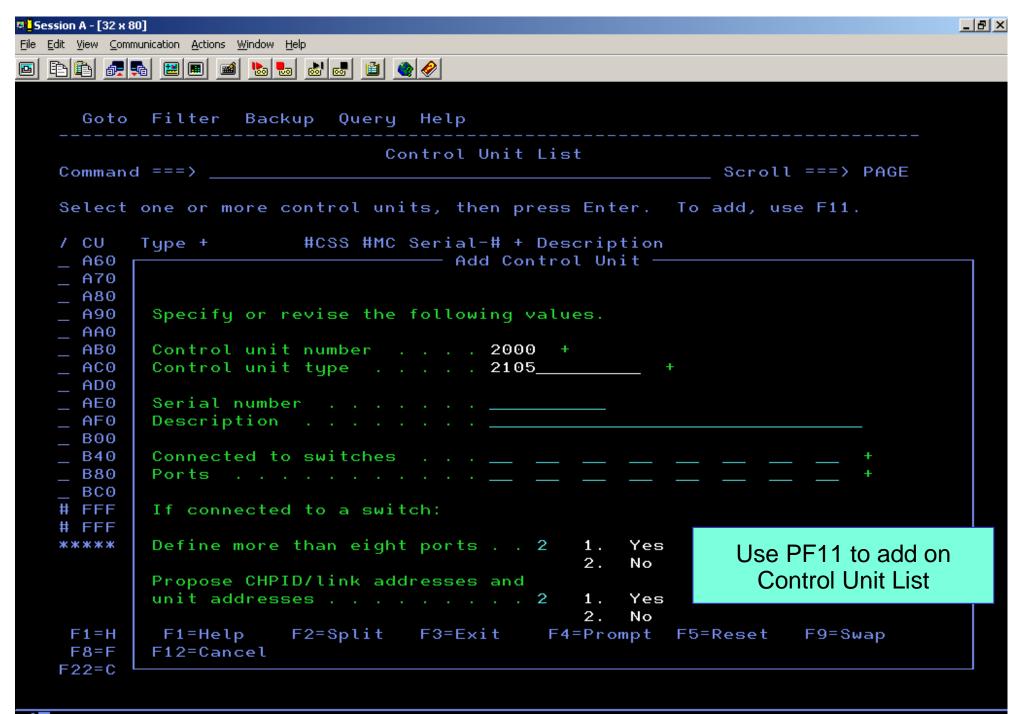

<u>М</u>Н

a

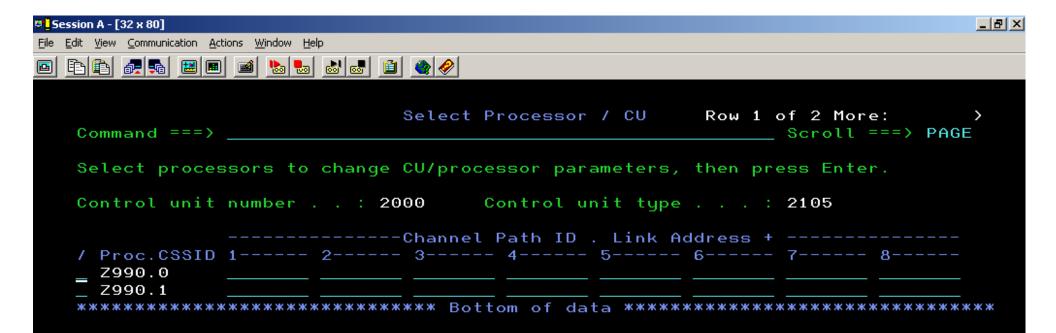

#### Select the channel subsystem

F1=Help F2=Split F3=Exit F4=Prompt F5=Reset F6=Previous F7=Backward F8=Forward F9=Swap F12=Cancel F20=Right F22=Command

М<u>А</u>

a

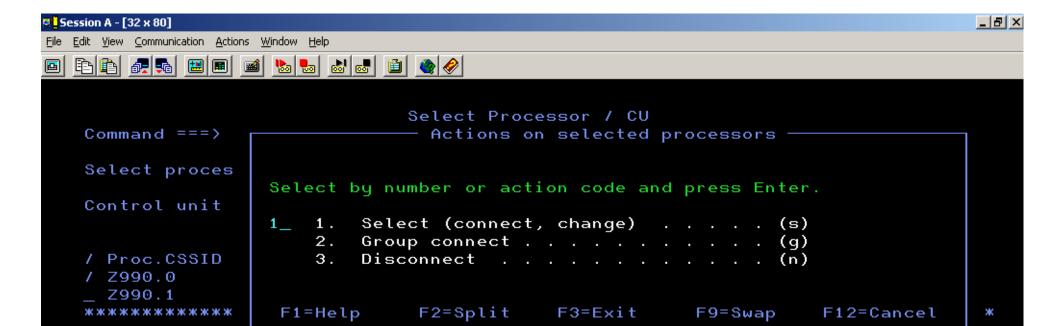

#### Select Option 1

F1=Help F2=Split F3=Exit F4=Prompt F5=Reset F6=Previous F7=Backward F8=Forward F9=Swap F12=Cancel F20=Right F22=Command

1<u>A</u>

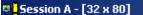

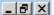

File Edit View Communication Actions Window Help

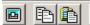

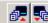

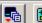

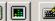

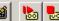

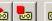

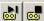

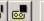

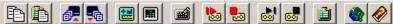

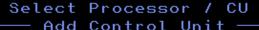

Specify or revise the following values.

Control unit number . : 2000 Type . . . . . : 2105

Processor ID . . . . : Z990

Channel Subsystem ID . : 0

Channel path IDs . . . . 13 14

Link address . . . . . .

Unit address . . . . . . 00

Number of units . . . . 32\_

Logical address . . . \_\_ + (same as CUADD)

Protocol . . . . . . . \_\_ + (D,S or S4)

I/0 concurrency level . 2 + (1, 2 or 3)

F2=Split F3=Exit F1=Help F4=Prompt F5=Reset F9=Swap

F12=Cancel

#### **Define Control Unit**

F1=Help F2=Split F7=Backward F8=Forward

F3=Exit F9=Swap

F4=Prompt F12=Cancel

F5=Reset F20=Right

F6=Previous F22=Command

# 

#### IBM Washington Systems Center

## **Adding Devices**

- No change from previous HCD for defining devices
  - Devices are associated with a particular channel subsystem based on the control units for which they are defined.

#### IBM eServer zSeries z990/z890

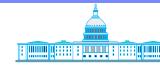

#### IBM Washington Systems Center

#### HCD Enhancements and Tips for z990

- Get the latest z/OS 1.4 publications for HCD and review changes!
  - Same HCD for all "MVS" operating systems supported on z990
  - http://www.ibm.com/servers/eserver/zseries/zos/bkserv/r4pdf/hcd.html
  - In particular:
    - Processor type cannot be changed to 2084.
    - Use new HCD migration functions to copy from earlier machines.
- Be sure HCD APAR OA03278 is installed (PTF available 8/22/2003)
  - "Overgen" support for CHPIDs with PCHID value '\*' for easier migration or pre-definition of channels to be added in the future. The CHPID and its attached I/O units are validated, but not passed to the IOCDS nor to the HSA via dynamic I/O. Without this support, a production IODF cannot be created from a work IODF containing a 2084 with overdefined or predefined CHPIDs.
  - ► Migration support for FICON CTC destination CUADD for more than one LCSS.
  - Several important fixes
- In working with multiple processor definitions in HCD, work on one processor at a time. Complete the export and CHPID mapping tool activities for each machine before beginning the next.

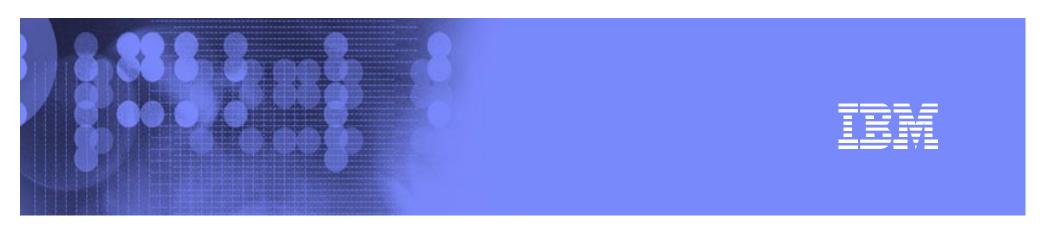

## **HCM**

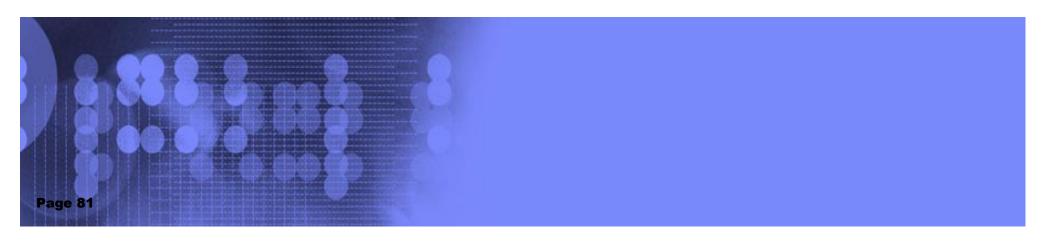

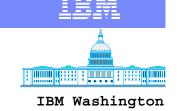

Systems Center

#### Migration to z990 Processor with HCM

- Requires use of HCD panels for some steps
- Two approaches
  - Configurations with Logical Definitions only
  - Configurations with Logical and Phsyical Definitions
- Reference Newsletter 24
  - www.ibm.com/servers/eserver/zseries/zos/hcm/hcmhtmls/newsletter24.html
- For general information:
  - www.ibm.com/servers/eserver/zseries/zos/hcm/

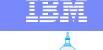

#### **HCM Migration Steps - Logical Definitions Only**

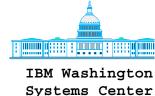

- Back up HCM files and IODF
- HCM:
  - Create a new 2084 Processor using HCM and define the number of Logical Channel Subsystems
  - Exit HCM
- HCD:
  - Perform the Copy processor to channel subsystem task on the non-2084 processor
  - Delete the processor definition that was copied to the 2084 LCSS
  - Update any link CHPIDs to "not occupied"
  - Exit HCD
- HCM:
  - Restart HCM which will force a resynchronization
  - Reestablish Coupling Facility Connections
  - Verify CTC connections
    - Point to point especially
- Migration Complete

#### IBM eServer zSeries z990/z890

## IBM

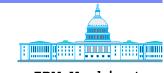

IBM Washington Systems Center

#### **HCM Migration Steps - Logical and Physical Definitions**

- Back up HCM files and IODF
- HCM:
  - Determine existence of Generic Converters and update as needed
  - Save the HCM configuration file
  - Export the files "CONNECT.txt" and "LOGLINK.txt"
  - Create a new 2084 Processor using HCM and define the number of Logical Channel Subsystems
  - Exit HCM
- HCD:
  - Perform the Copy processor to channel subsystem task on the non-2084 processor
  - Delete the processor definition that was copied to the 2084 LCSS
  - Update any link CHPIDs to "not occupied"
  - Exit HCD
- DO NOT RESTART HCM AT THIS TIME

Continued next page....

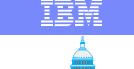

#### IBM Washington Systems Center

## HCM Migration Steps - Logical and Physical Definitions ......continued

- Edit the files "CONNECT.txt" and "LOGLINK.txt"
- **HCM**:
  - Do not load the HCM configuration file but execute the "Import data" menu item
  - Evaluate any error messages generated
  - Re-establish coupling facility connections.
  - Verify CTC connections
    - Point to point especially
- Migration Complete

Please refer to Newsletter 24 for details

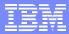

## HCM-z990 Processor Support

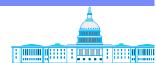

- HCM supports defining z990 processors: in the Create Processor dialog, select processor type, and specify the number of channel subsystems required
- Created channel subsystems will then have ascending CSS ids
- In the Channel Subsystem section of the Processor dialog for z990 processors, you can work with channel subsystems (Edit/Create/Delete) and their partitions and CHPIDs

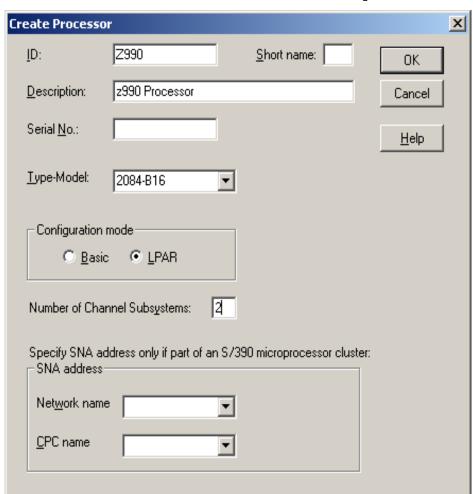

#### IBM eServer zSeries z990/z890

#### IBM

## 

#### IBM Washington Systems Center

#### **Processor Panel**

| ocessor                                    |                                               |                   |                              |
|--------------------------------------------|-----------------------------------------------|-------------------|------------------------------|
| ID:<br>System Name:                        | Z990                                          | Short name: 90    | <u>E</u> dit                 |
| Description:<br>Serial No.:                | z990 Proces                                   | sor               | Status                       |
| Type:<br>Model:<br>Mode:<br>Support Level: | 2084<br>B16<br>LPAR<br>XMP, Basic 2<br>models | 2084 support, 3xx | OK<br>Cancel<br><u>H</u> elp |
| Network name<br>CPC name:                  |                                               | cessor cluster)   |                              |
| - Channel Subsy  Max nu ID of devi         | ımber                                         | iption            | Partitions  CHPIDs           |
| 1 64512                                    |                                               |                   | Edi <u>t</u>                 |
| '                                          |                                               |                   | <u>D</u> elete               |

#### IBM eServer zSeries z990/z890

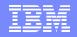

#### dit LCSS0 Option-Verify Maximum Number of Devices

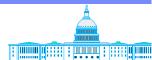

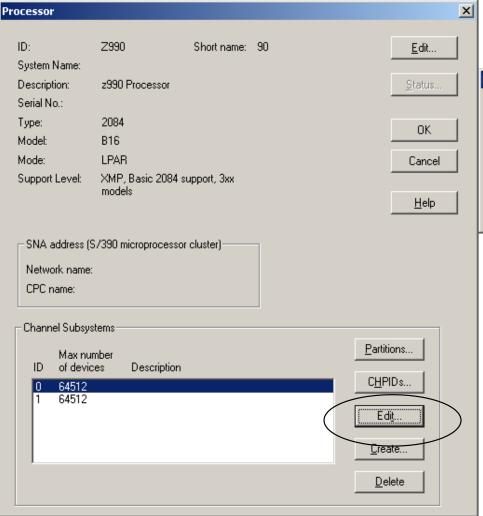

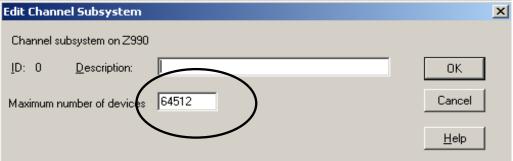

#### IBM

## **CHPIDS** and **PCHIDS** Displayed

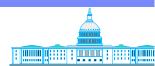

| ID                     | Interface type                          | Type A     | Mode       | PCHID                               | <u>E</u> dit   |
|------------------------|-----------------------------------------|------------|------------|-------------------------------------|----------------|
| Z990.0.80              | 555555555555555555555555555555555555555 | CBY        | DED        | 204                                 |                |
| Z990.0.C5              | S                                       | CFP        | SHR        | 101                                 | Partitions     |
| Z990.0.E5<br>Z990.0.44 | ა<br>ი                                  | CFP<br>CFS | SHR<br>SHR | 111<br>118                          |                |
| 2990.0.45              | o<br>C                                  | CFS        | SHR        | 108                                 | Interface Type |
| Z990.0.64              | S                                       | CFS        | SHR        | 109                                 | Interface Type |
| Z990.0.65              | Š                                       | CFS        | SHR        | 110                                 | Consta         |
| Z990.0.C4              | Š                                       | CFS        | SHR        | 100                                 | <u>C</u> reate |
| Z990.0.E4              | S                                       | CFS        | SHR        | 119                                 |                |
| Z990.0.13              | S                                       | CNC        | DED        | 1F0                                 | <u>D</u> elete |
| Z990.0.14              | S                                       | CNC        | DED        | 220                                 |                |
| Z990.0.15              | S                                       | CNC        | DED        | 100                                 |                |
| Z990.0.16              | 5                                       | CNC        | SHR        | 221                                 | OK             |
| Z990.0.17<br>Z990.0.18 | 3<br>C                                  | CNC<br>CNC | SHR<br>SHR | 1C1<br>161                          |                |
| Z990.0.19              | Š                                       | CNC        | DED        | 1F1                                 | Cancel         |
| Z990.0.1A              | Š                                       | CNC        | SHR        | 262                                 |                |
| Z990.0.1C              | Š                                       | CNC        | SHR        | 180                                 |                |
| Z990.0.1D              | S                                       | CNC        | SHR        | 222                                 | Help           |
| Z990.0.1E              | S                                       | CNC        | SHR        | 241                                 | Tielb          |
| Z990.0.1F              | S                                       | CNC        | SHR        | 171                                 |                |
| Z990.0.29              | S                                       | CNC        | SHR        | 1E2                                 |                |
| Z990.0.2A              | 5                                       | CNC        | SHR        | 191                                 |                |
| Z990.0.2C<br>Z990.0.2D | 5                                       | CNC        | SHR<br>SHR | 192<br>140                          |                |
|                        | 3<br>G                                  | CNC        |            |                                     | i              |
| Z990.0.2E<br>Coļumns   | S Partition legend                      | CNC        | SHR        | 223 <u>~</u><br>2=A1 3=A5 4=CFTEST1 | J              |

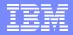

## HCM-Spanned CHPID Support (GA2)

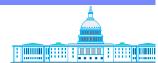

- HCM supports defining spanned CHPIDs on XMP processors
- Define a spanned CHPID by selecting spanned as CHPID mode on HCM's Create CHPID dialog, and by then assigning partitions from more than one channel subsystem to the CHPID (only possible if the CHPID is eligible for being spanned)
- HCM allows changing a shared CHPID to a spanned CHPID by assigning partitions of other channel subsystems to the CHPID (only if the CHPID is eligible for being spanned)
- HCM allows changing a spanned CHPID to shared CHPID by removing partitions of other channel subsystems from the CHPID
- Deleting a spanned CHPID from one channel subsystem removes the CHPID from all channel subsystems. To remove ('delete') the access from a particular channel subsystem, remove the partitions in the Assign Partitions dialog.

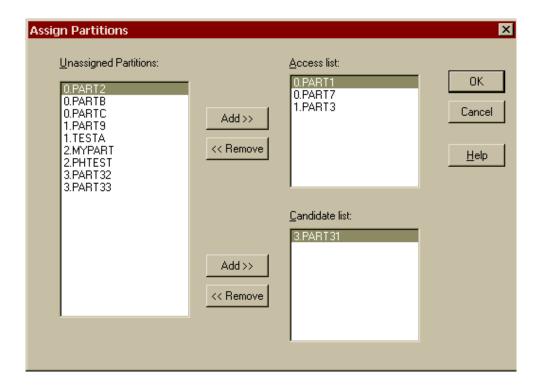

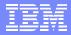

## HCM-Spanned CHPID Support (GA2)

- Connect spanned ICP channels via HCM's Create Coupling Facility Connection dialog (similar to previous CF connections)
- Connect objects to spanned CHPIDs which are not CF CHPIDs via the Select Connection Target(s) dialog
- Locating or selecting a spanned CHPID will select the CHPID on all channel subsystems it is defined to and will highlight all paths it is involved in

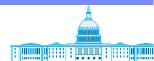

IBM Washington

| SVSTAM                              | g (enter     |
|-------------------------------------|--------------|
| Create Coupling Facility Connection |              |
|                                     |              |
|                                     | OK           |
| OS CHPID: XMP.0.88 S ICP SPAN ▼     |              |
|                                     | Cancel       |
| CF CHPID: XMP.1.88 S ICP SPAN   ▼   |              |
|                                     | 11-1-        |
|                                     | <u>H</u> elp |
|                                     |              |

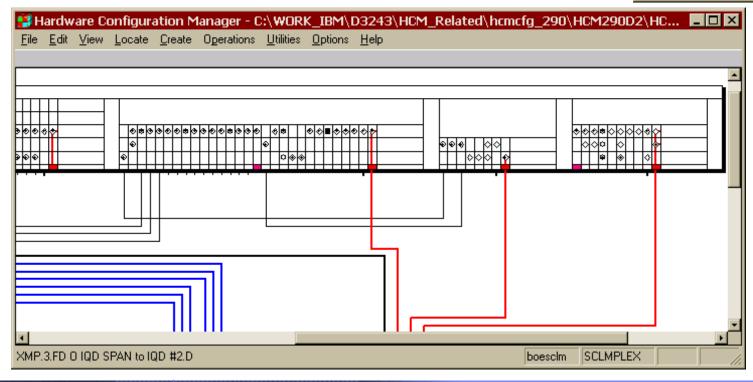

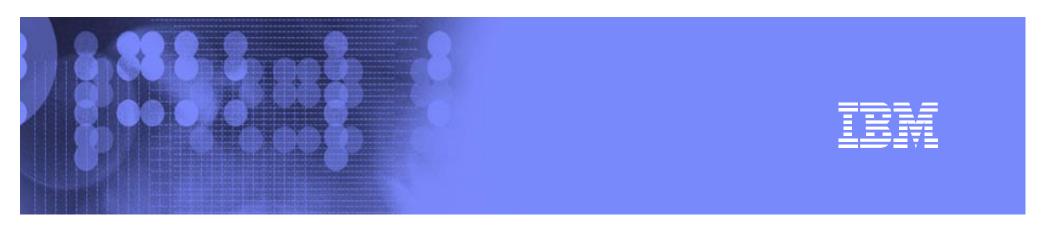

## **HCD Dynamic Activation**

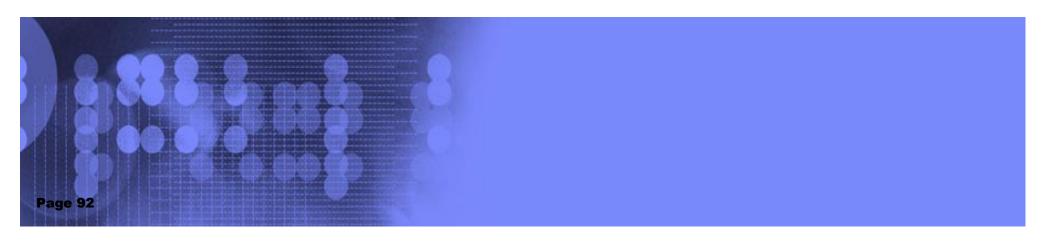

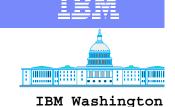

Systems Center

#### Activate Messages

- Messages are issued during ACTIVATE processing to describe errors that have occurred or changes to the I/O configuration
  - ► IOS500I describes errors that prevent the ACTIVATE from completing as well as warning and informational messages
  - ► IOS502I describes CHPIDs, CUs, devices, and device paths that were added or deleted
  - IOS503I describes the partitions that are gaining or losing access to channel paths or devices
  - ► IOS504I describes the coupling facility (message) CHPIDs, CUs, and devices that were added or deleted

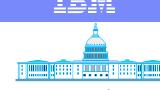

#### Activate Messages

IBM Washington Systems Center

- For exploitation
  - IOS500I messages related to adding, deleting, or modifying H/W resources will have the CSS id appended, if on a z9XX processor
    - IOS500I messages related to S/W errors do not need the CSS id appended (e.g. can't delete CHPID because configured online)
  - ► IOS502I, IOS503I, and IOS504I messages will also have the CSS id appended

IOS502I - DEVICE(S) ADDED {TO CSS xx}
CHPID(S) DELETED {FROM CSS xx}

- For compatibility
  - No message changes since hardware ACTIVATEs are restricted to CSS 0

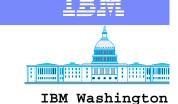

Systems Center

#### D IOS, CONFIG(HSA) Command

- D IOS,CONFIG(HSA) or D IOS,CONFIG(ALL) command used to check for available HSA space
- Messages changed to remove shared/non-shared text on a z990 processor with exploitation feature

z/OS with Compatibility Code or any z/OS on non-z990 Processor

**IOS506I hh.mm.ss I/O CONFIG DATA** 

HARDWARE SYSTEM AREA AVAILABLE FOR CONFIGURATION CHANGES

XXXXXXXXX PHYSICAL CONTROL UNITS

XXXXXXXXXX SUBCHANNELS FOR SHARED CHANNEL PATHS

XXXXXXXXXX SUBCHANNELS FOR UNSHARED CHANNEL PATHS

XXXXXXXXX LOGICAL CONTROL UNITS FOR SHARED CHANNEL PATHS

XXXXXXXXX LOGICAL CONTROL UNITS FOR UNSHARED CHANNEL PATHS

Note: On z990 processor, unshared channel path values will always be zero.

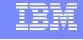

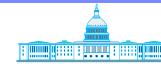

IBM Washington Systems Center

## D IOS, CONFIG(HSA)

z/OS with Exploitation Feature on z990 Processor

**IOS506I hh.mm.ss I/O CONFIG DATA** 

HARDWARE SYSTEM AREA AVAILABLE FOR CONFIGURATION CHANGES

PHYSICAL CONTROL UNITS 50

CSS 0 - LOGICAL CONTROL UNITS 100

SUBCHANNELS 2000

CSS 1 - LOGICAL CONTROL UNITS 120

SUBCHANNELS 3240

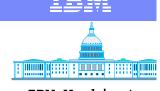

## **HSA Planning**

- Dependent on
  - Number of partitions
  - ► I/O Configuration
  - Number of Logical Channel Subsystems
- For Planning, assume a worst case value on the order of
  - ► 1 2 GB

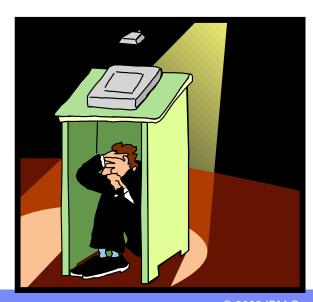

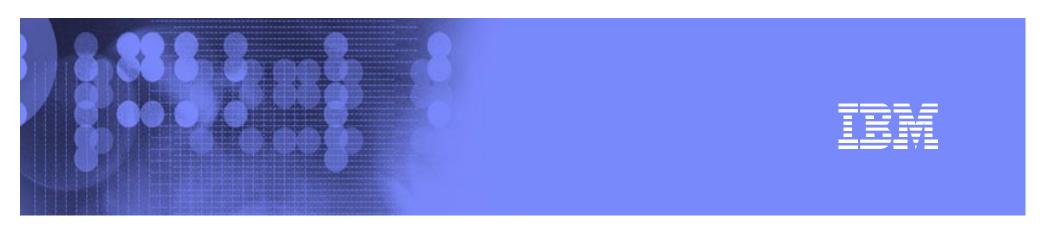

## **IOCP**

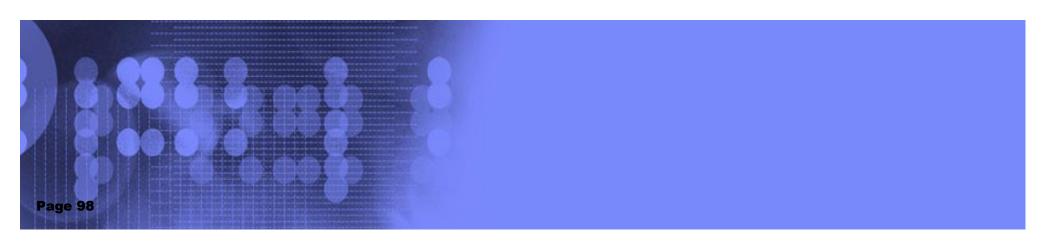

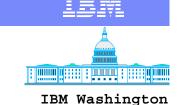

Systems Center

#### **IOCP Changes-Execution Parameters**

- IOCP Name: ICPIOCP
- Support for Multiple Channel Subsystem (MCSS)
- LPAR Mode ONLY
  - ► LPAR=NO|YES no longer required
    - Warning message or error may be generated if specified

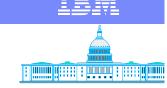

#### **IOCP Changes-Input Statements**

- RESOURCE Statement
  - RESOURCE PART=((CSS(n),(Ipname[,mifid],...) [,(CSS(n),(...)])
    - Or PART=((Ipname [,mifid),...)
      - Implies CSS(0)
  - MAXDEV Keyword
    - New keyword for allocating HSA for dynamic update
    - MAXDEV=((CSS(n),ss0)[,(CSS(n),ss0),...]

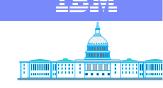

#### **IOCP Changes-Input Statements**

- CHPID Statement
  - PCHID Keyword
    - New Keyword
    - PCHID=xxx
  - PATH Keyword
    - PATH=(CSS(m,n)cn)
    - PATH=(cn) if only one Channel Subsystem
  - PART Keyword
    - PART=((CSS(n),(access list))[,(candidate list)])...)

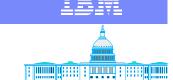

#### IBM Washington Systems Center

#### **IOCP Changes-Input Statements**

- CNTLUNIT
  - PATH=((CSS(n),cn,cn,...)[,(CSS(n),cn,...)...])
  - ► LINK=((CSS(n),lv,lv,...) [((CSS(n),lv,...)...])
- IODEVICE
  - PART=((CSS(n),device candidate list),...)
  - PATH=((CSS(n),cn) [(CSS(n),cn),...])
    - preferred path

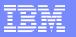

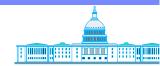

IBM Washington Systems Center

#### Questions?

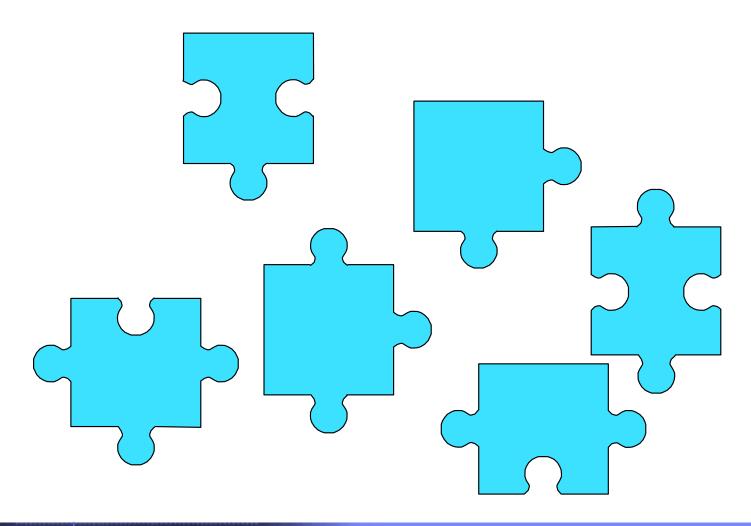